## МИНИСТЕРСТВО НАУКИ И ВЫСШЕГО ОБРАЗОВАНИЯ РОССИЙСКОЙ ФЕДЕРАЦИИ

федеральное государственное бюджетное образовательное учреждение высшего

образования

«Тольяттинский государственный университет»

Институт математики, физики и информационных технологий

(наименование института полностью)

Кафедра «Прикладная математика и информатика» (наименование)

09.03.03 Прикладная информатика

(код и наименование направления подготовки, специальности)

Бизнес-информатика

(направленность (профиль) / специализация)

# **ВЫПУСКНАЯ КВАЛИФИКАЦИОННАЯ РАБОТА (БАКАЛАВРСКАЯ РАБОТА)**

на тему «Разработка проекта автоматизации процессов ипотечного кредитования»

Обучающийся И.Р. Муратшин

(Инициалы Фамилия) (личная подпись)

Руководитель к.т.н., доцент, О.В. Аникина

(ученая степень (при наличии), ученое звание (при наличии), Инициалы Фамилия)

Тольятти 2022

#### **Аннотация**

Тема выпускной квалификационной работы «Разработка проекта автоматизации процессов ипотечного кредитования».

Целью данной ВКР является разработка проекта автоматизации процессов ипотечного кредитования.

Объектом исследования является процесс ипотечного кредитования.

Предметом исследования ВКР является автоматизация процесса ипотечного кредитования.

Актуальным и перспективным процессом банка является ипотечного кредитования т.к. он является одним из основных бизнес-процессов и влияет на объем чистой прибыли банка.

Работа состоит из введения, трех глав, заключения и списка использованных источников.

Во введении отражена актуальность темы, определены цели, задачи и тема исследования.

Первая глава содержит анализ предметной области и результаты функционального моделирования.

Вторая глава описывает логическое проектирование системы автоматизации ипотечного кредитования.

Третья глава включает оценку экономической эффективности проекта.

Выпускная квалификационная работа выполнена на 52 страницах. Работа содержит 21 рисунок, 13 таблиц. В работе используются 20 источников.

 $\overline{2}$ 

# **Содержание**

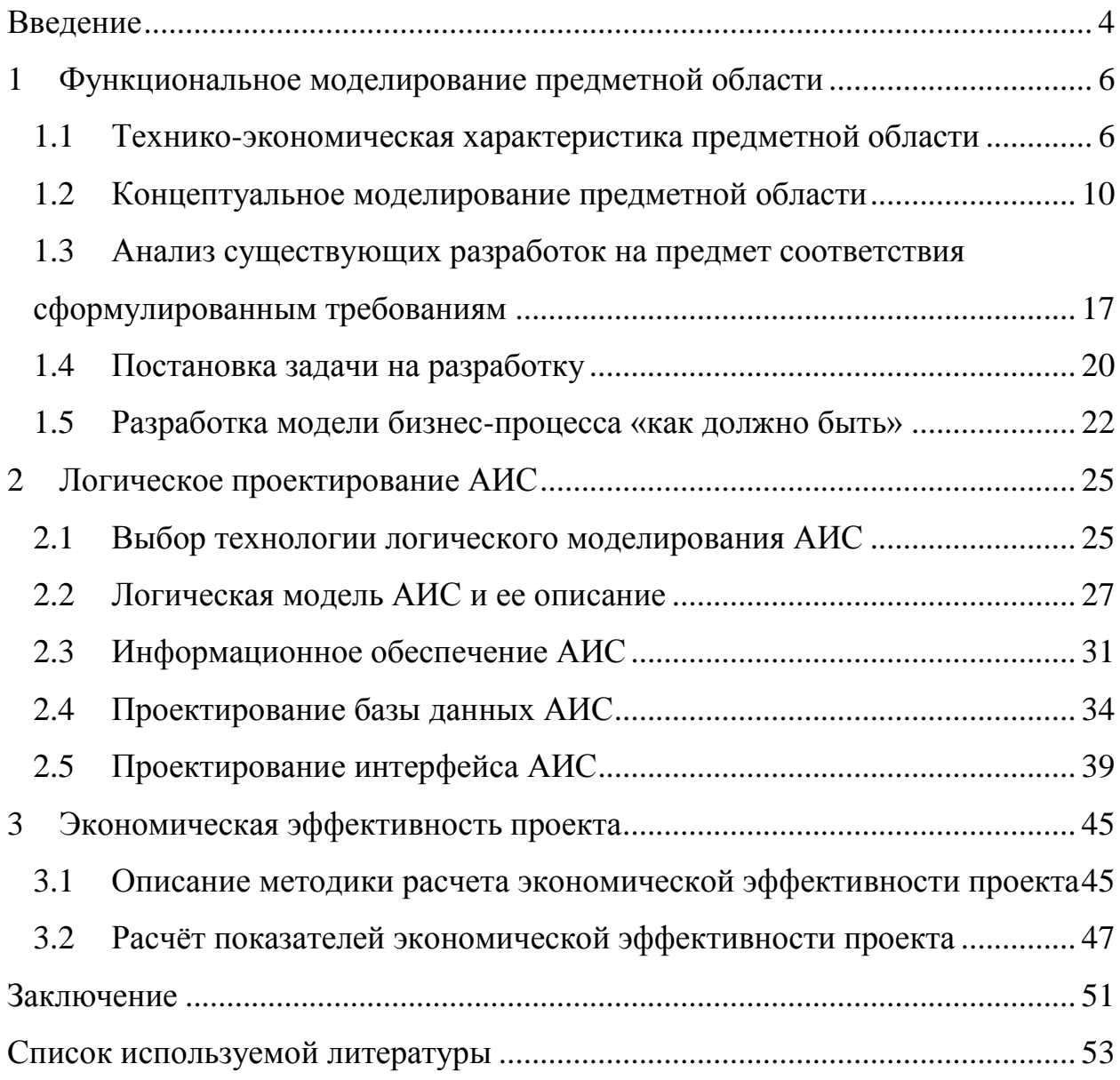

#### **Введение**

<span id="page-3-0"></span>Одними из основных фундаментальных элементов деятельности организации являются бизнес-процессы. Степень эффективности организации бизнес-процессов напрямую влияет на показатели деятельности компании. Формирование и развитие бизнес-процессов осуществляется вместе с развитием бизнеса. Для повышения эффективности деятельности организации необходимо провести глубокий анализ бизнес-процессов, выявить их слабые стороны и разработать план их оптимизации.

Информационные технологии в бизнес-процессах применяются для внутреннего обслуживания управленческого персонала. Они предназначены для накопления, хранения, передачи и обработке информации. Сейчас именно информационные системы и технологии обладают высокой значимостью и играют главную роль в различных сферах человеческой жизни и современного общества: политике, производстве, науке, экономике и управлении.

Для предприятий информационные технологии являются одним из важнейших инструментов управления [2]. Информационные технологии внедряют для снижения трудоёмкости использования информационных ресурсов и удовлетворение потребности конечного пользователя (сотрудника или какой-либо технической системы) в определенной информации. Использование информационных технологий в совокупности с новейшей компьютерной техники позволяет реорганизовать и усовершенствовать систему управления организацией.

Уровень разработанности выбранной темы в литературе является достаточно высоким. Ряд современных авторов, к которым относятся А.И. Громов, О.И. Долганова, М.С. Каменнова и В.Д. Лучков, рассматривают методы моделирования бизнес-процессов, используемые при оптимизации. Дж. Кокс, Э. Голдратт и А.Г. Мадера описывают возможности непрерывного улучшения бизнес-процессов.

Актуальность выбранной темы заключается в приоритетности

использования современных методов поиска оптимальных бизнес-решений на основе применения ИТ-инструментария.

Объектом исследования работы является процесс ипотечного кредитования. Предметом исследования является автоматизация процесса ипотечного кредитования.

Цель работы – разработать проект автоматизации процессов ипотечного кредитования.

Для достижения цели необходимо решить ряд задач:

- провести анализ предметной области;
- проанализировать существующие решения, автоматизирующие процесс ипотечного кредитования;
- осуществить функциональное моделирование бизнес-процесса ипотечного кредитования;
- осуществить логическое моделирование АИС ипотечного кредитования;
- рассчитать экономическую эффективность проекта АИС.

Работа состоит из введения, трех глав, в которых осуществляется функциональное моделирование предметной области, логическое моделирование АИС и расчет экономической эффективности, заключения и списка использованных источников.

## <span id="page-5-0"></span>**1 Функциональное моделирование предметной области**

### <span id="page-5-1"></span>**1.1 Технико-экономическая характеристика предметной области**

Публичное акционерное общество «Банк ВТБ» основано в 1990 году. Банк предоставляет услуги как юридическим, так и физическим лицам.

В комплекс услуг для юридических лиц банка входит:

- расчетно-кассовое обслуживание;
- ведение экономической деятельности;
- самоинкассация;
- валютный контроль;
- кредитование и финансирование бизнеса;
- корпоративные карты;
- таможенные карты.

В комплекс услуг для физических лиц входит:

- размещение средств;
- индивидуальные банковские сейфы;
- операции на рынке ценных бумаг;
- расчетно-кассовое обслуживание;
- кредитование;
- личный банковский счет;
- пластиковые карты;
- денежные переводы;
- осуществление платежей.

Рассмотрев историю развития банка, можно прийти к выводу что его деятельность является успешной.

Однако для того, чтобы дать обоснованное решение об эффективности деятельности банка, необходимо рассмотреть характеристики его деятельности за три года.

## Характеристика деятельности представлена в таблице 1.

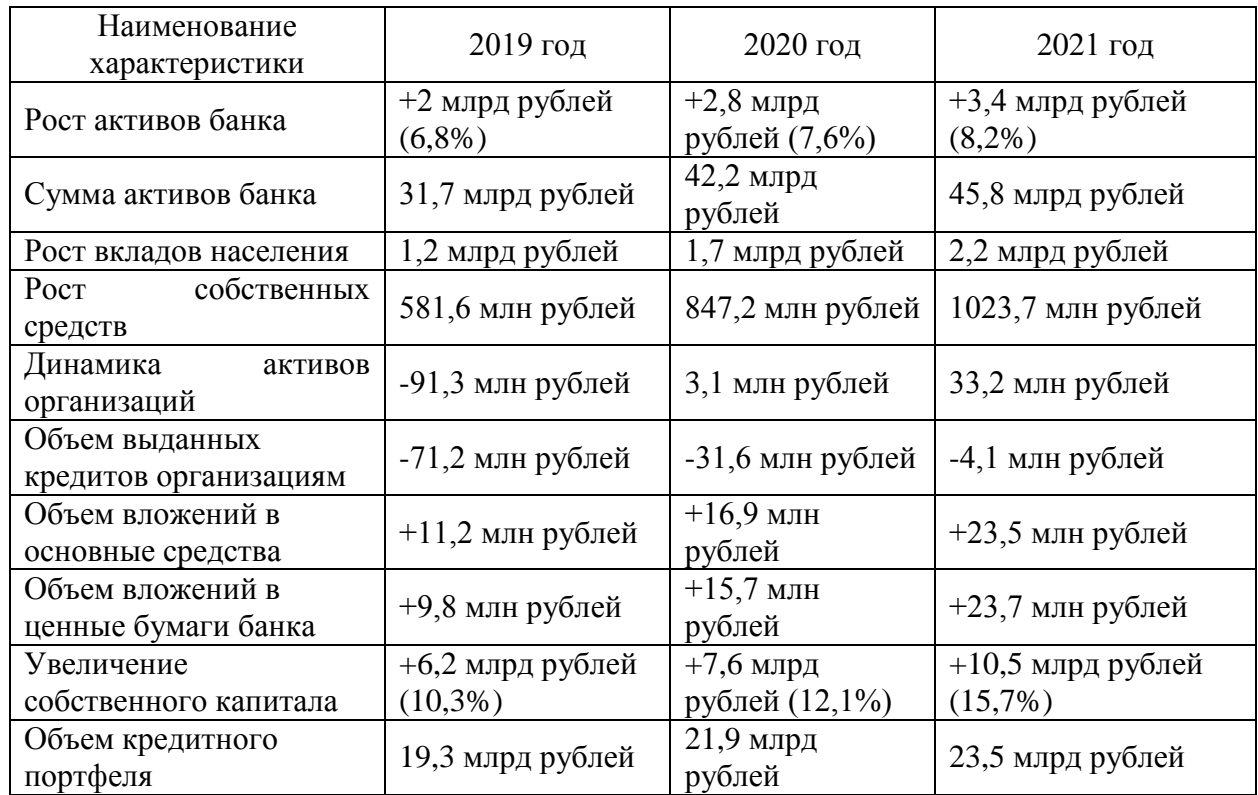

## Таблица 1 - Характеристика деятельности банка

На основании рассмотренных характеристик деятельности банка, можно отследить положительную динамику развития.

По итогам 2020 года банк получил прибыль в размере 825,8 млн рублей (за 2019 год - 741,6 млн рублей).

По итогам 2022 года прибыль составила 413,3 млн рублей.

Рассмотрим систему управления банком. Организационная структура банка представлена на рисунке 1.

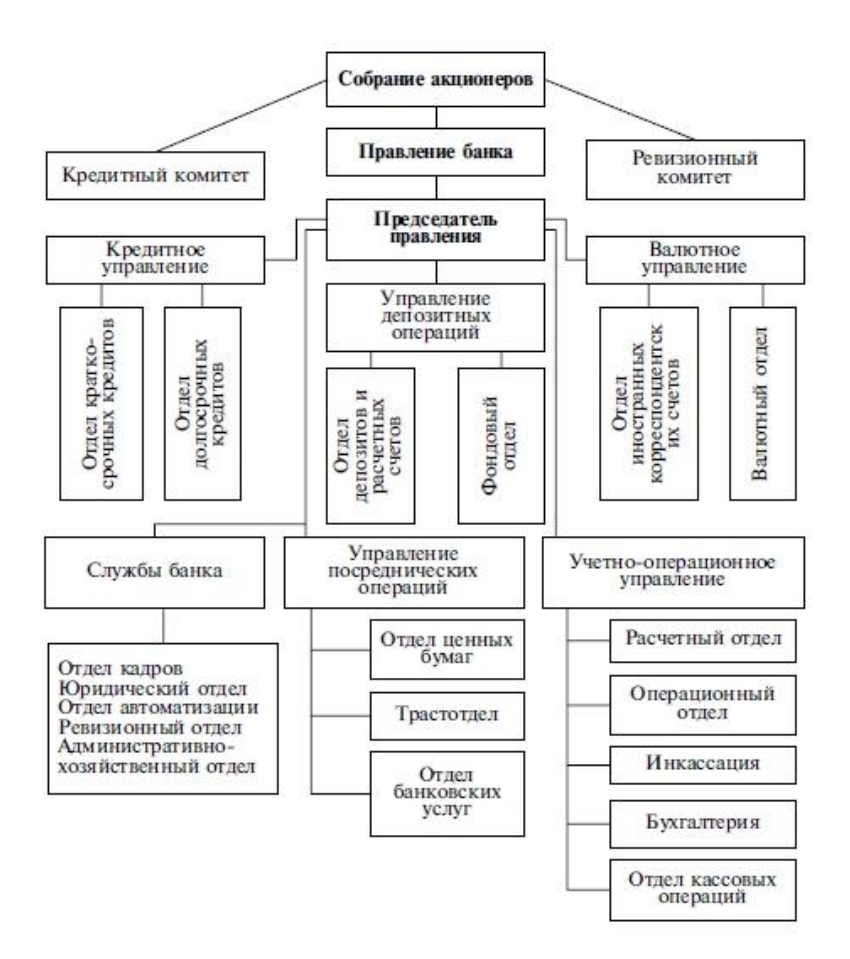

Рисунок 1 - Организационная структура банка

Управлением банком занимаются члены общего собрания акционеров. К задачам, которые решает общее собрание акционеров, относятся:

- утверждение документов и внесенных изменений в документы;
- увеличение численности участников собрания, включая выход из собрания;
- утверждение годовой отчетности;
- управление прибылью банка;
- управление банковскими фондами;
- управление филиалами банка.

Следующим звеном управления банком является совет директоров. В задачи совета директоров входит решение вопросов, связанных с работой банка, связями с общественностью или перспективами развития банка. Также в задачи совета директоров входит управление оперативной деятельностью банка.

Рассмотрим структурные подразделения банка.

Кредитный комитет осуществляет управление кредитной политикой банка.

Ревизионный комитет проводит аудит и оценку деятельности банка.

Управление планирования. целью управления планирования является организация коммерческой деятельности банка. В задачи управления планирования входит:

управление ликвидностью;

- управление рентабельностью;
- анализ экономической деятельности;
- анализ кредитоспособности клиентов;
- планирование коммерческой и маркетинговой деятельности;
- управление связями с общественностью.

Управление депозитных операций. Деятельность управления направлена на:

- проведение депозитных операций;
- эмиссия;
- размещение выпускаемых ценных бумаг.

Управление кредитных операций. В задачи управление входит:

- выдача краткосрочных и долгосрочных кредитов;
- проведение лизинга, факторинга и т.д.

Управление посреднических операций. В задачи управления входит:

- предоставление гарантийных, комиссионных, факторинговых и посреднических услуг;
- осуществление операций по доверенности;
- осуществление операций с ценными бумагами.

Управление организацией международных банковских операций осуществляет следующие виды деятельности:

- проведение валютных и кредитных операций с помощью валютных вкладов;
- покупка валюты;
- выдача валютных кредитов;
- проведение международных расчетов.

Учетно-операционное управление делится на следующие структурные подразделения:

- операционный отдел;
- отдел кассовых операций;
- расчетный отдел.

Целью отдела является организация расчетно-кассового обслуживания клиентов.

Управление другими направлениями деятельности банка выполняется следующими структурными подразделениями:

- административно- хозяйственным отделом;
- юридическим отделом;
- отделом кадров;
- ит-отделом;
- бухгалтерией.

### <span id="page-9-0"></span>**1.2 Концептуальное моделирование предметной области**

1.2.1 Выбор технологии концептуального моделирования предметной области

Для концептуального моделирования АИС существует несколько методологий и технологий. Методология SADT (Structured Analysis and Design Technique) является самой распространенных т.к. она позволяет сформировать комплексное представление структуры материальных, информационных, финансовых и управленческих потоков. Кроме того, методология позволяет моделировать организационную структуру предприятия [1].

В связи с этим методология SADT применяется в процессе реорганизации деятельности в целом, в то время как другие методологии функционального моделирования, в основе которых лежит использование диаграмм потоков данных, созданных с целью проектирования информационных процессов [12].

В структурном подходе используется несколько видов нотаций: IDEF0, DFD, IDEF3 [9]. В основе нотации IDEF0 лежат правила создания модели бизнес-процесса, которые строго соблюдаются. С помощью IDEF0 можно отразить изменение информационных, денежных и материальных потоков в процессе выполнения задач. Несмотря на жесткие правила нотации, она позволяет наглядно и понятно сформировать модель бизнес-процесса.

Нотация IDEF3 применяется для описания предметной области в виде последовательности работ, которая отражает логику их выполнения.

Методология UML является методологией объектного моделирования. Ее применяют при разработке программного обеспечения [6]. Методология позволяет осуществлять моделирование бизнес-процессов, системное проектирование и моделирование организационной структуры.

С помощью UML можно построить ряд моделей, использующих графические обозначения. В результате применения методологии создается абстрактная модель системы [13]. Методология UML создавалась с целью определения, визуализации, проектирования и документирования программного обеспечения. UML не является языком программирования, однако ряд редакторов позволяет сгенерировать программный код на основе UML-моделей.

В методологии UML существуют следующие виды моделей [14].

Диаграмма классов, которая описывает структуру системы.

Диаграмма компонентов, описывающая разбиение системы на структурные компоненты, и отражающая зависимости между ними.

Диаграмма композиционной / составной структуры, отражающая внутреннюю структуру классов, а также взаимодействие компонентов внутренней структуры класса.

Диаграмма развертывания, позволяющая моделировать работающие узлы и артефакты, работающие в них.

Диаграмма объектов, описывающая полный или частичный снимок моделируемой системы в заданный момент времени.

Диаграмма пакетов, отражающая пакеты и отношения между ними.

Диаграмма деятельности, отражающая составные части какой-либо деятельности.

Диаграмма автомата, отражающая конечный автомат с простыми состояниями, переходам и композитными состояниями.

Диаграмма вариантов использования, представляющая обсуждать функциональность и поведение системы.

Диаграммы коммуникации и последовательности, отражающие взаимодействие между частями композитной структуры и ролями кооперации, упорядоченные по времени их проявления.

Методология ARIS включает в себя четыре основных вида моделей:

- организационные модели, отражающие структуру организации;
- функциональные модели, отражающие иерархию целей организации;
- информационные модели, описывающие структуру информации, которая требуется для осуществления функций системы;
- модели процессов / управления, которые определяют комплексное представление о реализации бизнес-процессов в рамках системы.

Как показывает описание, обе методологии позволяют осуществить моделирование бизнес-процессов, чтобы рассмотреть их с различных точек зрения. Для того, чтобы выбрать одну из них, был проведен анализ методологий, результаты которого отражены в таблице 2.

Для оценки применена 5-балльная шкала, где 1 означает полное несоответствие критерию, а 5 – полное соответствие.

Таблица 2 - Анализа методологий концептуального моделирования

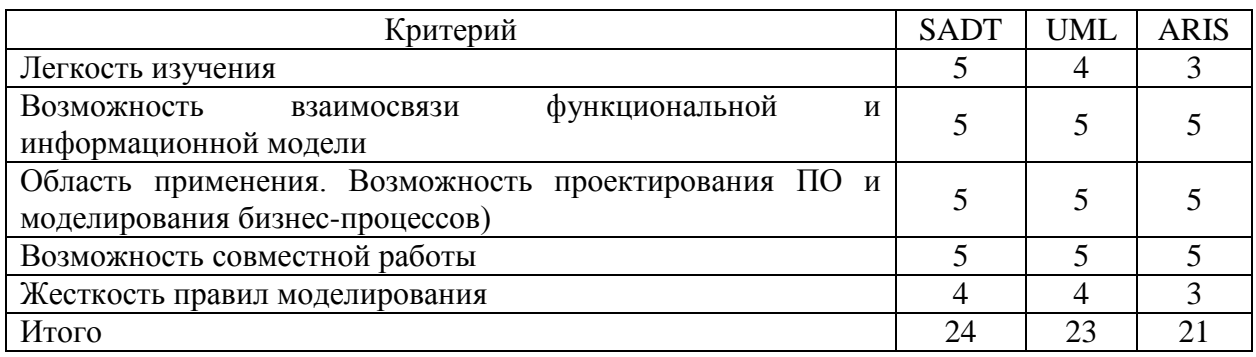

Согласно проведенному анализу, наиболее подходящей методологией концептуального моделирования ИС является методология SADT. Далее будет осуществлен выбор инструментов моделирования – программных продуктов, реализующих выбранную методологию.

Для использования методологии SADT применяются следующие редакторы: Microsoft Visio, Ramus Educational, Bpwin process modeler, BizAgi Modeler и Dia [15].

Редактора Microsoft Visio представляет собой векторный графический редактор, позволяющий создавать диаграммы и блок-схемы. Visio позволяет создавать различные диаграммы методологии SADT, например, IDEF0, DFD и пр.

Редактор «Ramus Educational» является кроссплатформенной системой, предназначенной для моделирования и анализа бизнес-процессов.

Редактор позволяет выполнять следующие функции:

- создание моделей бизнес-процессов в нотациях IDEF0 и DFD;
- создание на основе разработанных моделей систем классификации и кодирования;
- создание отчетов по созданным моделям и системам классификации.

Редактор «Bpwin process modeler» применяется в процессе создания информационных систем [4].

Редактора поддерживает несколько нотаций, позволяет осуществлять проверку созданных моделей, формировать отчетность и проводить стоимостной анализ. «Bpwin» позволяет осуществлять функциональное моделирование, моделирование потока работ и потока данных т.е. создавать диаграммы в нотациях IDEF0, IDEF3 и DFD.

Редактор «BizAgi Modeler» предназначен для моделирования бизнеспроцессов с последующим созданием приложений по созданным диаграммам. Редактор содержит два модуля, один из них выполняет функции моделирования бизнес-процессов, а другой – создания исполняемых приложений на основе созданных модулей.

Редактор «Dia» является свободным кроссплатформенным редактором диаграмм [10].

Dia позволяет создавать широкий спектр диаграмм: блок-схемы алгоритмов, древовидные схемы, диаграммы UML, модели баз данных, диаграммы DFD, потоковые диаграммы, сетевые диаграммы и т.д.

Чтобы выбрать наиболее подходящий редактор для поставленной задачи, были выделены критерии для анализа:

- редактор должен поддерживать нотации IDEF0, DFD, IDEF3;
- редактор должен обеспечивать проверку модели на соблюдение правил нотации;
- редактор должен формировать отчетность по созданным модулям.

Согласно выделенным критериям, был проведен анализ редакторов. Результаты анализа представлены в таблице 3.

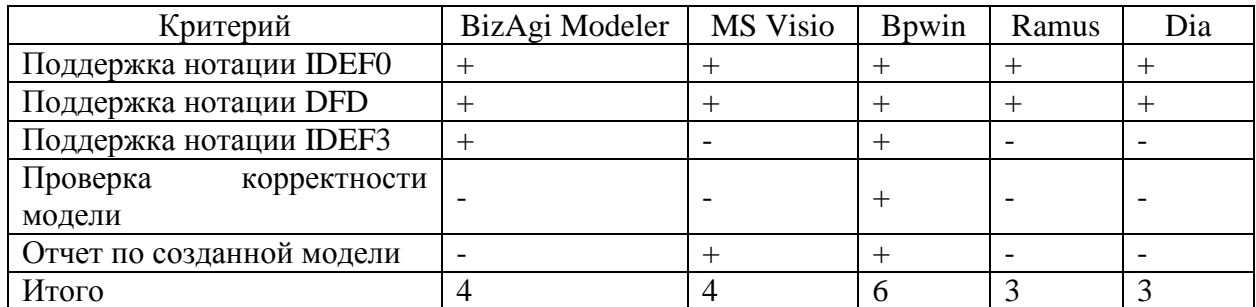

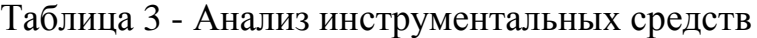

В соответствии с результатами проведенного анализа для поставленной задачи больше остальных подходит редактор Bpwin Process Modeler.

1.2.2 Разработка и анализ бизнес-процесса «как есть»

Перед ПАО «Банк ВТБ» стоит задача оптимизации процесса ипотечного кредитования. Процесс выдачи ипотечного кредита сложный и трудоемкий как для клиента, риэлтора так и для сотрудника отдела кредитования.

На рисунке 2 представлена контекстная диаграмма «как есть» бизнеспроцесса ипотечного кредитования.

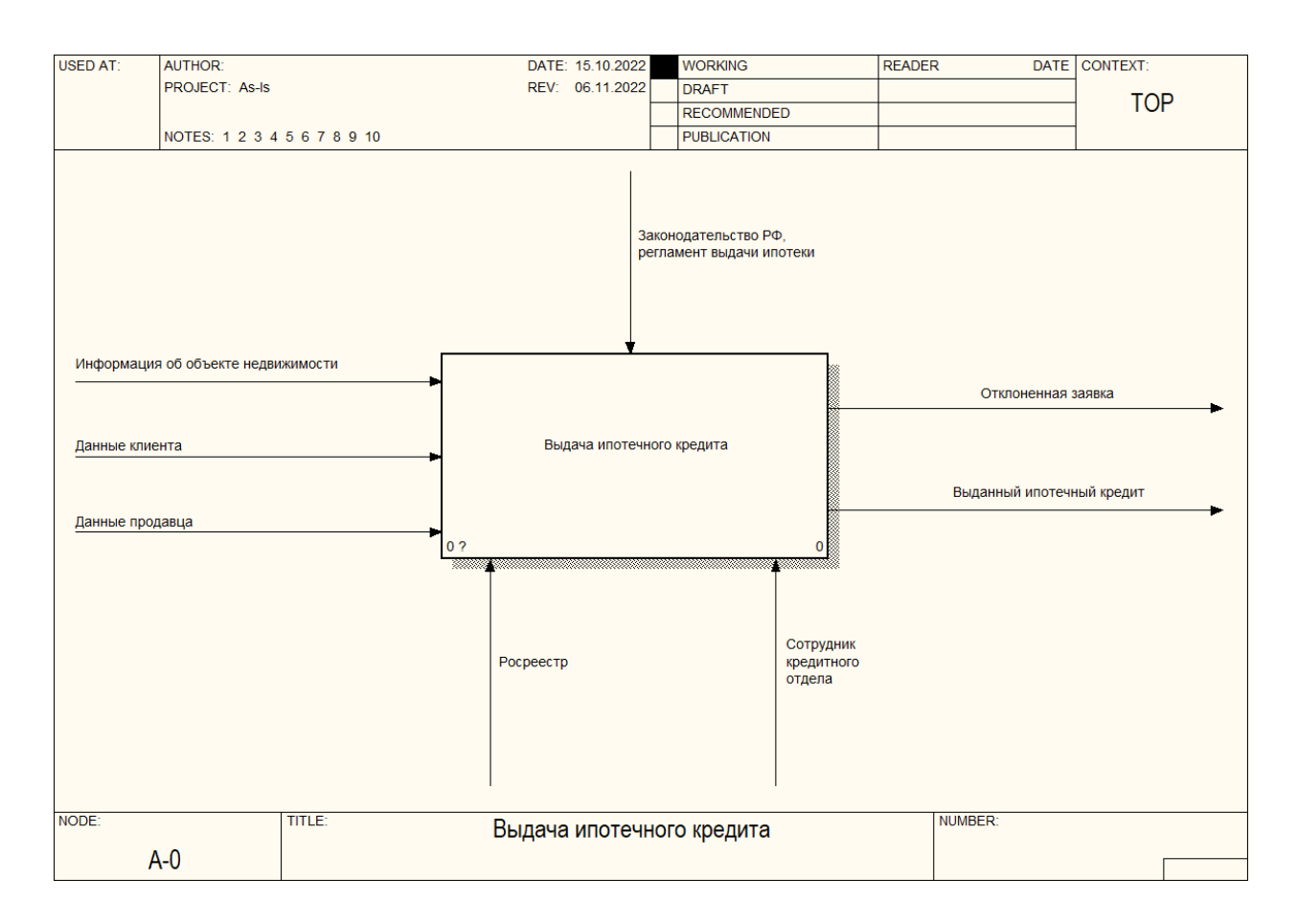

Рисунок 2 – Контекстная диаграмма бизнес-процесса «как есть»

Процесс выдачи ипотечного кредита осуществляется согласно законодательству РФ и регламенту выдачи ипотечного кредита, который утвержден в банке.

Входными потоками бизнес-процесса являются:

- информация об объекте недвижимости;
- данные клиента;
- данные продавца.

Выходными потоками бизнес-процесса являются:

- отклоненная заявка;
- выданный ипотечный кредит.

Механизмами процесса являются:

- росреестр;
- сотрудник кредитного отдела.

На рисунке 3 представлена декомпозиция контекстной диаграммы.

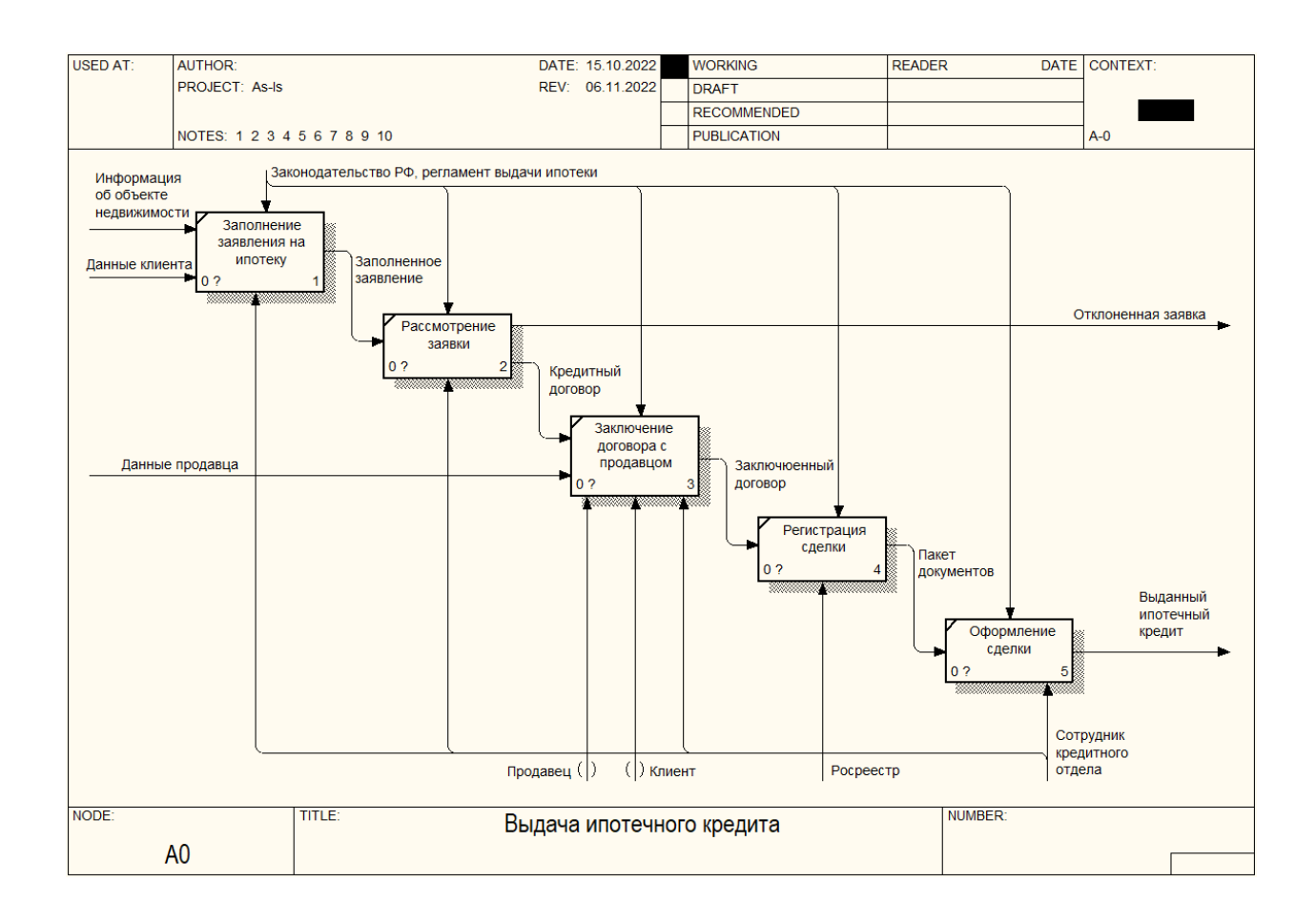

Рисунок 3 – Декомпозиция контекстной диаграммы

Клиент заполняет заявление на ипотеку согласно документам, предоставленным продавцом. Заполненное заявление передается в банк, где оно отклоняется, либо одобряется. В этом случае с клиентом заключается кредитный договор. Затем клиент заключает договор с продавцом и регистрирует куплю-продажу в Росреестре. Собранный пакет документов передается в банк, где оформляется сделка.

Процесс выдачи ипотечного кредита сопровождается большими временными затратами на оформление документооборота. Клиент самостоятельно осуществляет регистрацию сделки в Росреестре, что занимает около месяца. Автоматизация процесса регистрации сделки позволит банку предоставить конкурентное преимущество: сделать выдачу ипотеки проще и прозрачнее, и, как следствие, привлечь клиентов.

# <span id="page-16-0"></span>**1.3 Анализ существующих разработок на предмет соответствия сформулированным требованиям**

#### 1.3.1 Определение критериев анализа

Основным критерием выбора системы ипотечного кредитования является функциональность [3]. Система должна автоматизировать следующие функции:

- создание заявки на сайте банка;
- генерация и учет электронно-цифровых подписей;
- формирование документооборота;
- подпись документов с помощью ЭЦП;
- отправка документов в Росреестр и получение ответов.

Важным критерием является кросс-платформенность, поскольку работа сотрудников осуществляется в операционной системе Windows 10. А на сервере организации установлена операционная система Red Hat Enterprise Linux CoreOS. Онлайн системы являются кроссплатформенными, однако приоритет организации остается за системой, которая будет устанавливаться на ПК сотрудников.

Следующим критерием являются системные требования. Система не должна обладать высокими системными требованиями иначе может потребоваться модернизация сервера и клиентских персональных компьютеров (ПК), что увеличит затраты на внедрение системы.

Другим важным критерием является надежность системы, которая выражается в отсутствии сбоев и зависаний при обработке большого объема задач. Также важно наличие возможности резервного копирования данных [7].

Качество интерфейса позволяет пользователям системы быстро начать ориентироваться в ней и выполнять работу [11]. Этот критерий также нужно учитывать.

Также одни из важных критериев является стоимость системы, потому что, как правило, бюджеты на внедрение информационных технологий ограничены.

1.3.2 Сравнительная характеристика существующих разработок

Система «Ипотечное кредитование для банков» от разработчика «ЦМДсофт» внедряется с 2006 года в банках «БЖФ Банк», «Росбанк Дом», «Татфондбанк» и др. Система позволяет [19]:

- вести учет клиентов, их заявок и первичных обращений;
- интегрировать данные от клиентов из внешних систем;
- автоматизировать процессы скоринга и андеррайтинга;
- оформлять заключение сделки;
- автоматизировать дальнейшее обслуживание кредита;
- автоматизировать дополнительные процессы: кросс-продажи, управление рисками, аналитика и т.д.

На рисунке 4 представлена функциональная схема системы.

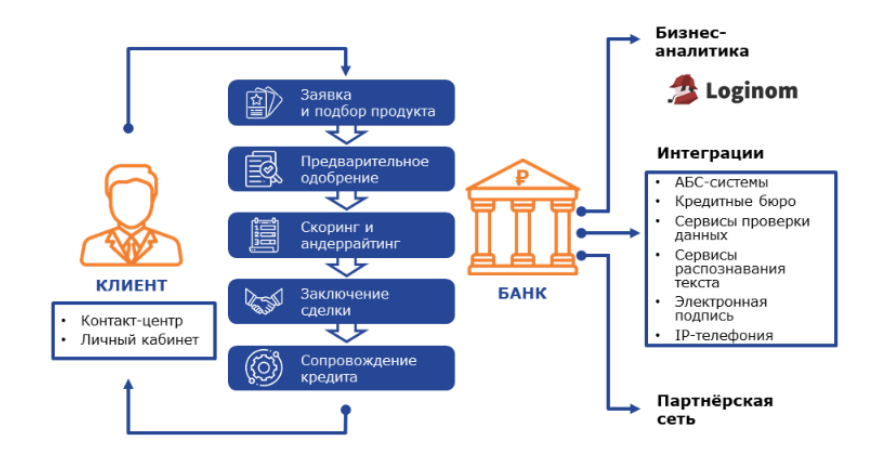

Рисунок 4 – Функциональная схема системы «Ипотечное кредитование для банков»

Система ипотечного кредитования от «ПТС-Лабс» - это комплексная многофункциональная система жилищного кредитования. Система позволяет [20]:

- вести учет данных о клиентах, поручителях, доходах и недвижимости;
- автоматизировать андеррайтинг клиента и предмета ипотеки;
- учет первичных обращений клиентов;
- формировать полный пакет документов;
- автоматизировать обслуживание кредита.

В течении 7 лет система была успешно внедрена в 65 банках. Система позволяет сократить время на подготовку и выдачу ипотечных кредитов, сформировать единую базу закладных и заемщиков, обеспечить контроль просроченной задолженности, а также получать оперативную и управленческую отчетность.

Система Destiny от разработчика «Integra Software Systems» предназначена для автоматизации выдачи кредитов. Система автоматизирует обработку кредитных заявок, деятельность call-центра и лидогенерацию. К функциональным возможностям системы относятся [18]:

ведение журнала аудита;

- управление клиентами;
- оформление кредита;
- автоматизация андеррайтинга;
- наличие онлайн-приложения.

Оценка соответствия рассмотренных систем выделенным критериям представлена в таблице 4.

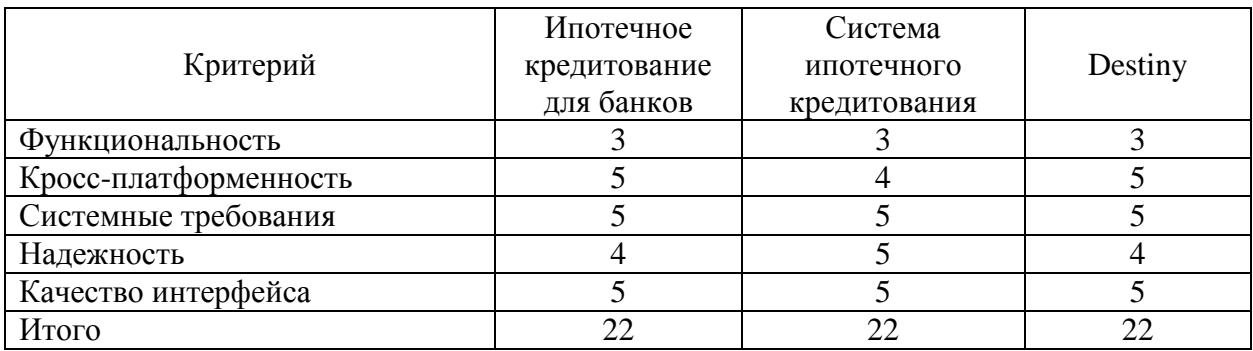

Таблица 4 – Анализ систем ипотечного кредитования

Каждая из перечисленных систем не подходит по критерию функциональности т.к. банку требуется автоматизировать формирование документооборота регистрации оформления ипотечного кредита в то время, как перечисленные системы автоматизируют учет обращений, скоринг и андеррайтинг. Поэтому, несмотря на высокие оценки остальных критериев, перечисленные системы не подходят для автоматизации поставленной задачи.

### <span id="page-19-0"></span>**1.4 Постановка задачи на разработку**

По результатам оценки рассмотренных информационных систем было установлено, что внедрение каждой из них потребует доработки под потребности организации, поэтому решение о разработке информационной системы является более оптимальным.

Разработка ИС является процессом, включающим в себя комплекс взаимосвязанных задач, в которых задействованы разработчики, менеджер проекта, аналитики и т.д. [8].

Для того, чтобы сделать этот процесс более контролируемым, а также максимально зафиксировать требования заказчика к разрабатываемой ИС.

Разработка требований к ПО будет осуществляться согласно технологии FURPS+, которая позволяет классифицировать требования к ИСУ. В этой технологии требования к ПО делятся на несколько категорий: функциональность, удобство использования, надежность, производительность, поддерживаемость и проектные ограничения.

Требования к ИСУ страховой компании включают в себя следующие характеристики.

Functionality, функциональность:

- прием заявок от клиента;
- выдача ЭЦП;
- подготовка пакета документов;
- подпись документов с помощью ЭЦП;
- отправка документов в Росреестр;
- получение ответа на обращение в Росреестр.

Usability, удобство использования:

- простота и лаконичность интерфейса;
- пропорциональность объектов экранных форм;
- наличие справочной информации по работе в системе;
- дизайн приложения выполнен в спокойной цветовой гамме.

Reliability, надежность:

- обеспечение резервного копирования;
- протоколирование действий пользователей в системе.

Performance, производительность:

- допустимое количество одновременно работающих пользователей 20;
- отсутствие «зависаний» системы.

Supportability, поддерживаемость:

- возможность масштабирования;
- простота инсталляции;
- возможность доработки функционала и отчетных форм.

Проектные ограничения: ИСУ должна быть кросс-платформенной.

## <span id="page-21-0"></span>**1.5 Разработка модели бизнес-процесса «как должно быть»**

С учетом требований к ИС были разработаны модели бизнес-процесса «как должно быть».

На рисунке 5 представлена контекстная диаграмма бизнес-процесса выдачи ипотечного кредита «как должно быть».

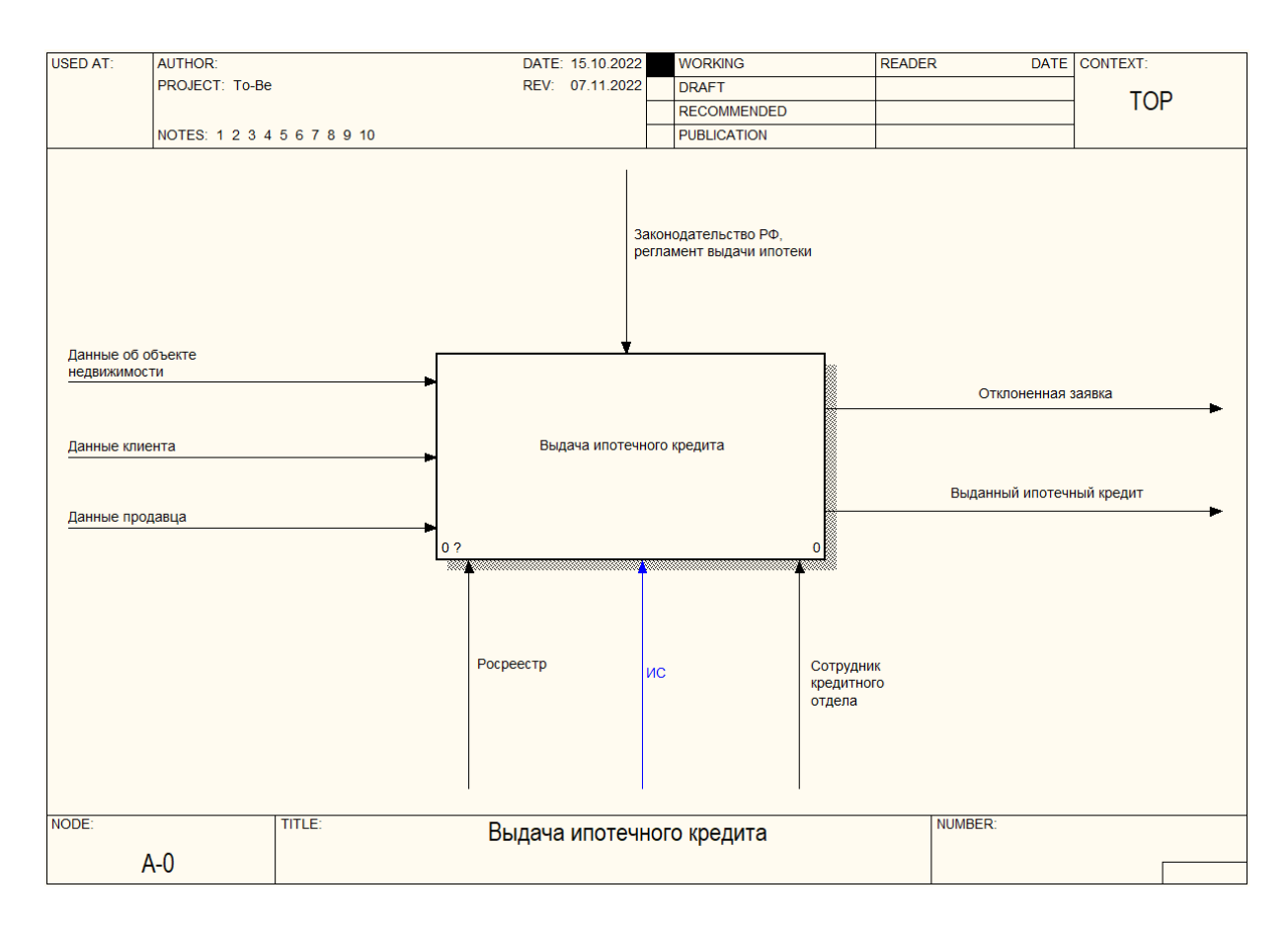

Рисунок 5 – Контекстная диаграмма «как должно быть»

Процесс выдачи ипотечного кредита осуществляется согласно законодательству РФ и регламенту выдачи ипотечного кредита, который утвержден в банке. Входными потоками бизнес-процесса являются:

- данные об объекте недвижимости;
- данные клиента;
- данные продавца.

Выходными потоками бизнес-процесса являются:

- отклоненная заявка;
- выданный ипотечный кредит.

Механизмами процесса являются:

- Росреестр;
- ИС «Цифровая ипотека»;
- сотрудник кредитного отдела.

На рисунке 6 представлена декомпозиция контекстной диаграммы.

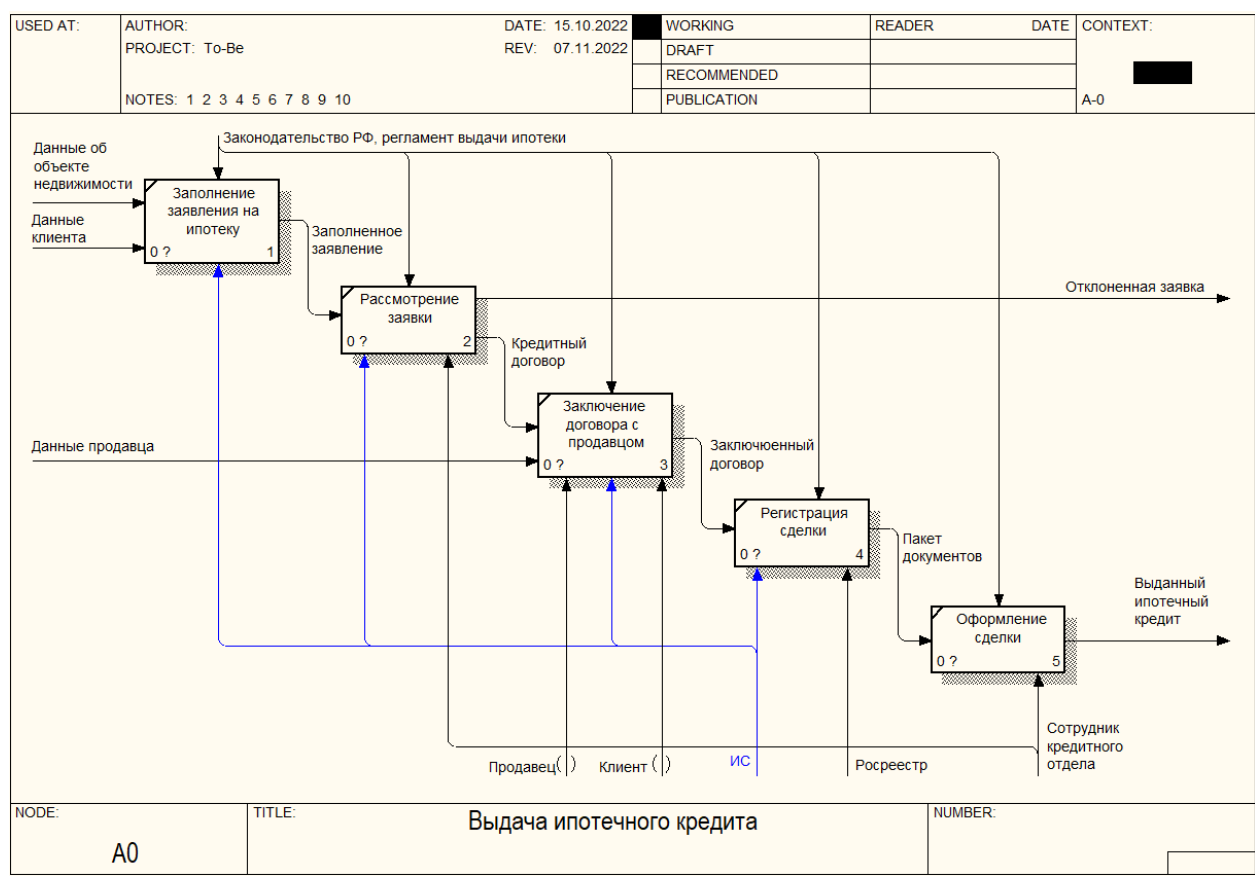

Рисунок 6 – Декомпозиция контекстной диаграммы «как должно быть»

Клиент заполняет электронную форму заявки на сайте банка. Заполненная заявка передается в банк, где она отклоняется или одобряется. В этом случае с клиентом заключается кредитный договор. Затем клиент заключает договор с продавцом и подписывает необходимые документы с помощью ЭЦП в личном кабинете системы «Электронная ипотека». Все ответы от Росреестра приходят в личный кабинет, сформированный таким образом пакет документов доступен сотруднику банка, что упрощает оформление сделки.

Предложенная организация бизнес-процесса позволяет снизить временные затраты на формирование и регистрацию документов в Росреестре, а также на передачу их между клиентами и банком. Внедрение системы предоставляет банку возможность сделать выдачу ипотеки проще и прозрачнее, и, как следствие, привлечь клиентов.

#### Выводы по разделу 1

В первом разделе была дана характеристика деятельности ПАО «Банк ВТБ». Перед банком стоит задача оптимизировать процесс выдачи ипотечного кредита, а именно сократить затраты на регистрацию купли-продажи недвижимости в Росреестре. Рассмотрев информационные системы, представленные на рынке, был сделан вывод о том, что они не соответствуют функциональным требованиям, поэтому были сформированы требования к разрабатываемой системе и построена модель бизнес-процесса «как должно быть».

### <span id="page-24-0"></span>**2 Логическое проектирование АИС**

### <span id="page-24-1"></span>**2.1 Выбор технологии логического моделирования АИС**

«Логическое моделирование ПО представляет собой создание информационной модели системы, независимой от используемой системы управления базами данных и других платформ и сред [15]. Логическая модель ПО отражает представление отдельного пользователя о предметной области приложения, а также включает в себя проверку полученной модели с помощью методов нормализации [7].

Логическая модель является основой для физического проектирования базы данных».

Для создания логической модели можно использовать нотацию структурного анализа DFD или IDEF1X. Нотация IDEF1X применяется для разработки семантики моделей данных и создания графических информационных моделей, отражающих структуру и семантику информации внутри процесса или системы [5]. Целью нотации IDEF1X является создание нейтральной по отношению к базе данных модель постоянной информации, которая требуется предприятию, с помощью моделирования вовлеченных в нее объектов реального мира.

Также логическое моделирование можно осуществить с помощью методологии UML. Для логического моделирования в методологии UML могут применяться следующие виды диаграмм [10]:

- диаграмма классов, которая описывает структуру системы;
- диаграмма компонентов, описывающая разбиение системы на структурные компоненты, и отражающая зависимости между ними;
- диаграмма композиционной / составной структуры, отражающая внутреннюю структуру классов, а также взаимодействие компонентов внутренней структуры класса;

- диаграмма объектов, которая предназначена для моделирования полного или частичного снимка моделируемой системы в заданный момент времени;
- диаграмма вариантов использования, представляющая обсуждать функциональность и поведение системы.

Для того, чтобы осуществить выбор методологии, необходимо их проанализировать на соответствие различным критериям. Сравнение методологий по 5-балльной шкале представлено в таблице 5.

Таблица 5 - Результаты анализа методологий логического моделирования

| Критерий                                       | DED | <b>IDEF1X</b> | UML |
|------------------------------------------------|-----|---------------|-----|
| Полнота отражения предметной области на модели |     |               |     |
| Поддержка объектной модели                     |     |               |     |
| Инструменты для моделирования                  |     |               |     |
| Количество поддерживаемых нотаций              |     |               |     |
| Итого                                          |     |               |     |

По результатам анализа наиболее подходящей является методология UML- Далее нужно выбрать инструментальное средство осуществления логического моделирования. Методологию UML поддерживает программа Microsoft Visio, которое поддерживает все инструменты, необходимые для создания моделей, однако, он не автоматизирует процесс моделирования: все диаграммы создаются в нем вручную и вручную, также программа не генерирует программный код [17].

Visual Paradigm поддерживает все виды диаграмм UML. Редактор является бесплатным при использовании лицензии Community. Этот редактор, в отличие от Visio, позволяет генерировать программный код и содержит все инструменты для создания моделей.

Еще одним инструментом для создания логических моделей является редактор Rational Rose. Редактор имеет схожие функции с редактором Visual Paradigm, однако он распространяется только на коммерческой основе.

В таблице 6 представлен анализ программных средств для логического моделирования.

Таблица 6 - Анализ инструментальных средств

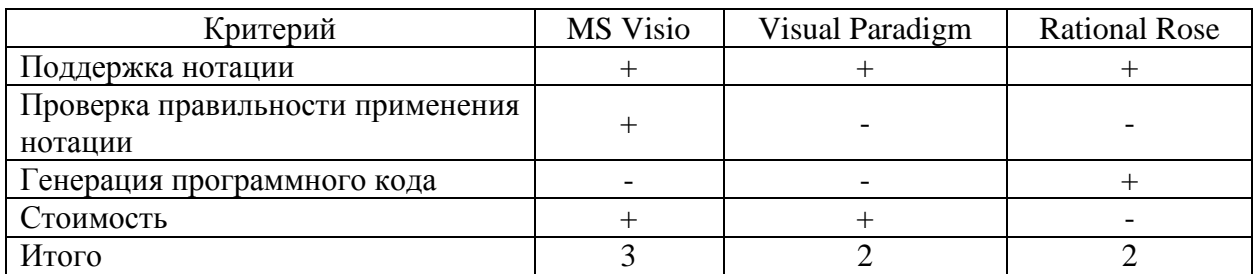

По результатам анализа, для логического моделирования был выбран редактор Microsoft Visio.

# <span id="page-26-0"></span>**2.2 Логическая модель АИС и ее описание**

Логическая модель АИС описывает структуру разрабатываемой АИС. Для разработки логической модели АИС необходимо описать функции новой системы. Описание функций будет дано с помощью диаграммы вариантов использования, представленной на рисунке 7.

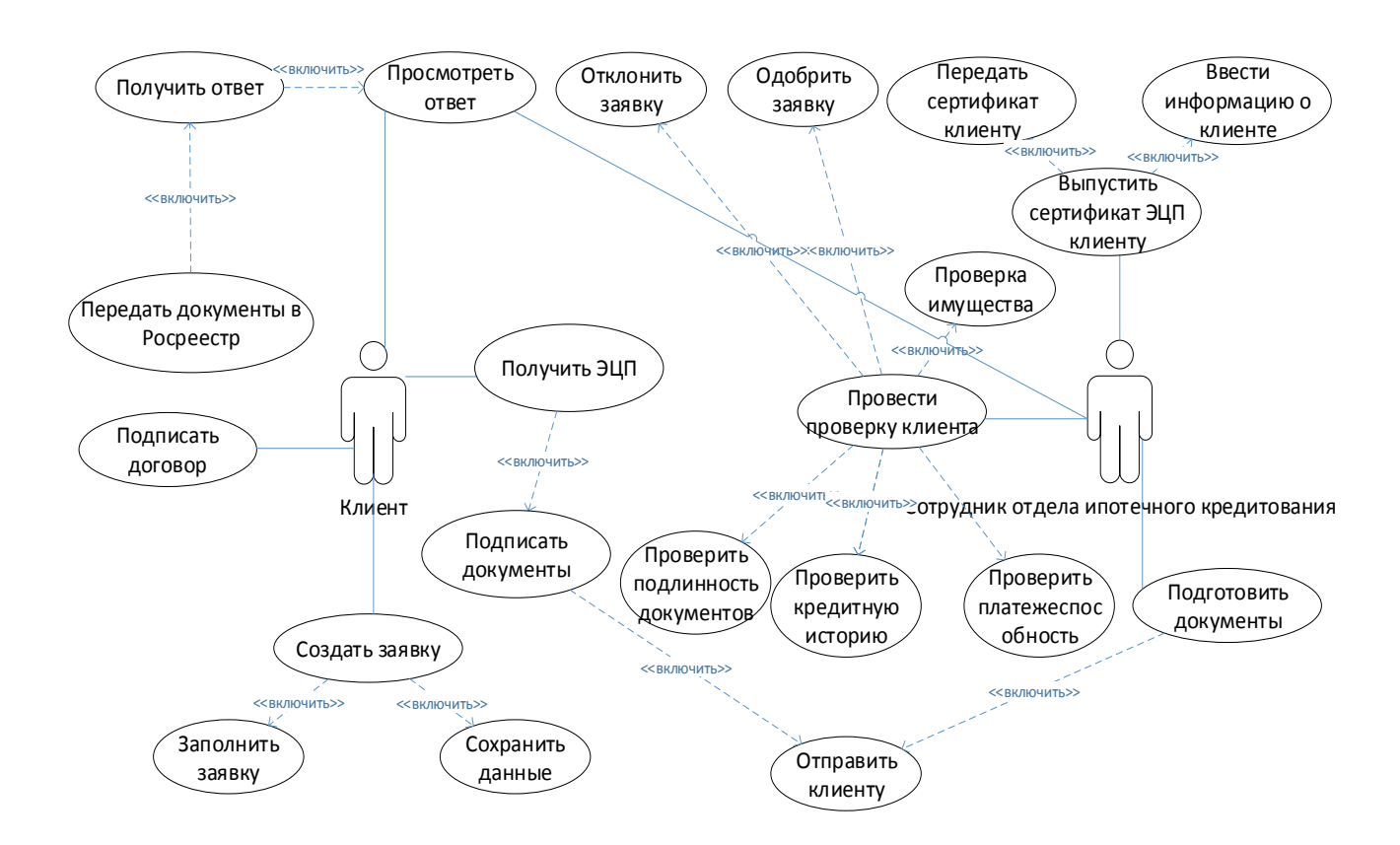

Рисунок 7 – Диаграмма вариантов использования

На диаграмме вариантов использования представлены 2 актора: сотрудник отдела кредитования и клиент.

Клиент осуществляет следующие функции в системе.

Создание заявки.

Получение ЭЦП.

Подпись документов.

Передавать документы в Росреестр.

Просмотр ответов из Росреестра.

Функции сотрудника отдела ипотечного кредитования расширены по сравнению с функциями клиента.

Проведение проверки клиента (скоринг и андеррайтинг):

- Проверить платежеспособность.
- Проверить имущество.
- Проверить кредитную историю.
- Проверить подлинность документов.
- Отклонить заявку.
- Одобрить заявку.

Просмотр ответов из Росреестра.

Подготовка документов для выдачи кредита и оформления сделки

- Подготовка документов.
- Отправка документов клиенту.

Выпуск сертификата ЭЦП:

- Ввести информацию о клиенте.
- Передать сертификат клиенту.

Согласно диаграмме вариантов использования, была создана диаграмма классов АИС, представленная на рисунке 8.

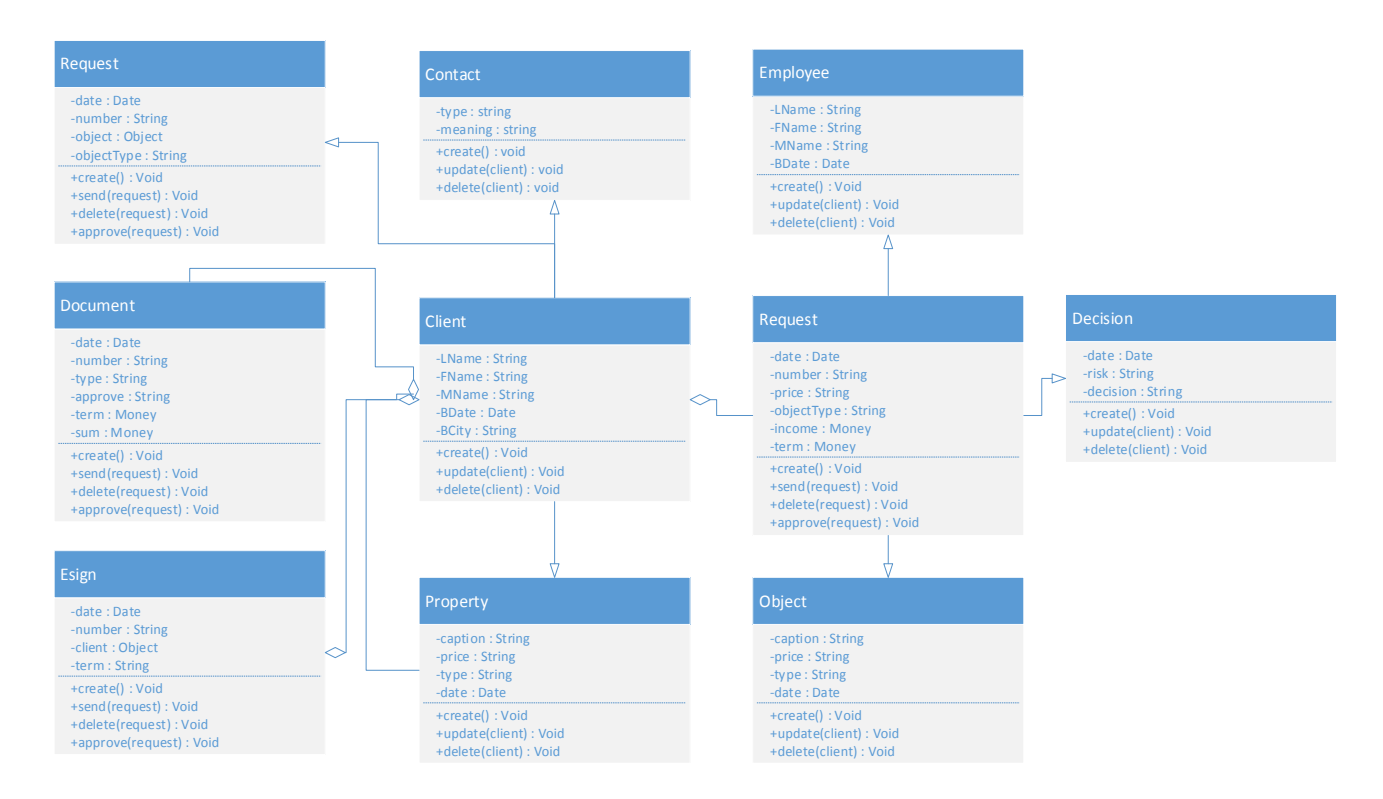

Рисунок 8 – Диаграмма классов АИС выдачи ипотечного кредита

Характеристика диаграммы классов представлена в таблице 7.

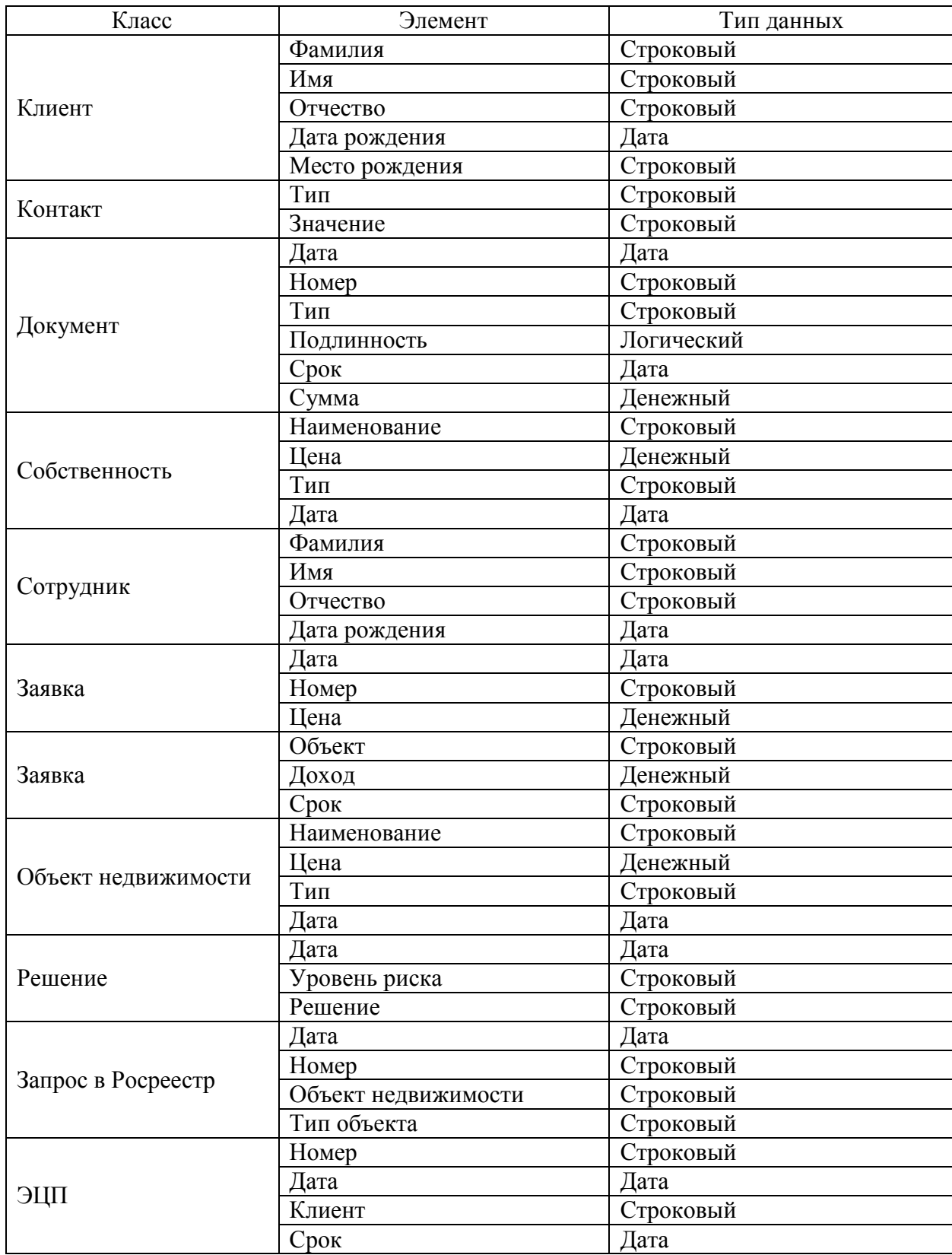

# Таблица 7 – Характеристика диаграммы классов

# <span id="page-30-0"></span>**2.3 Информационное обеспечение АИС**

2.3.1 Характеристика нормативно-справочной и входной оперативной информации

К нормативно-справочной информации проектируемой системы относится:

- клиент.
- сотрудник отдела кредитования.
- тип объекта недвижимости.
- тип документа.

Характеристика классификаторов представлена в таблице 8.

Ко входной оперативной информации относится:

- заявка клиента.
- документ.
- контакт клиента.
- запрос в росреестр.

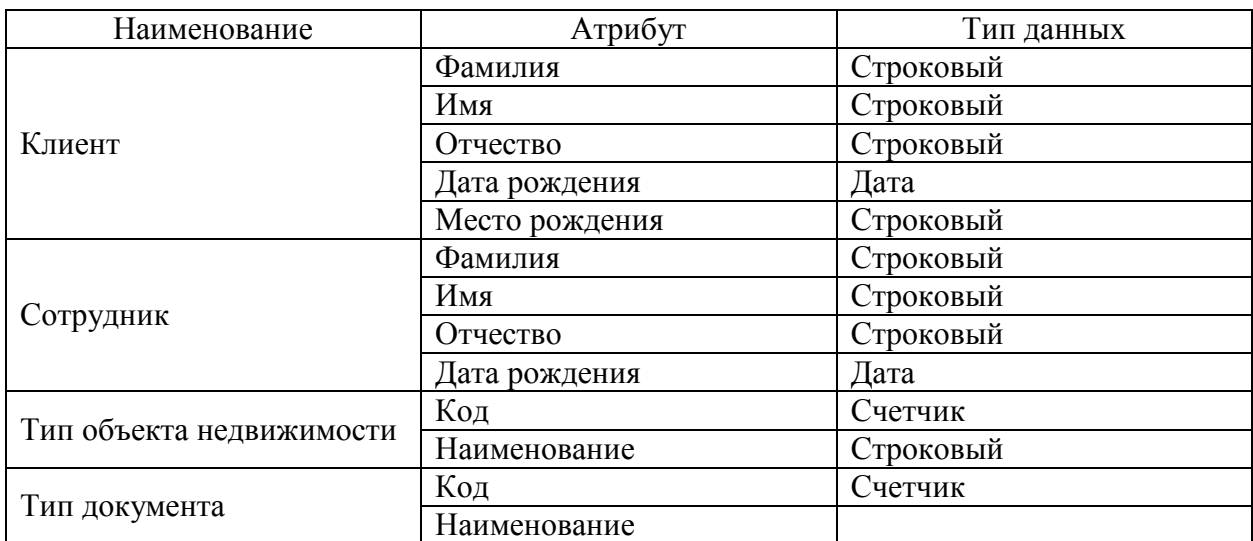

Таблица 8 – Характеристика нормативно-справочной информации

Характеристика входной оперативной информации представлена в таблице 9.

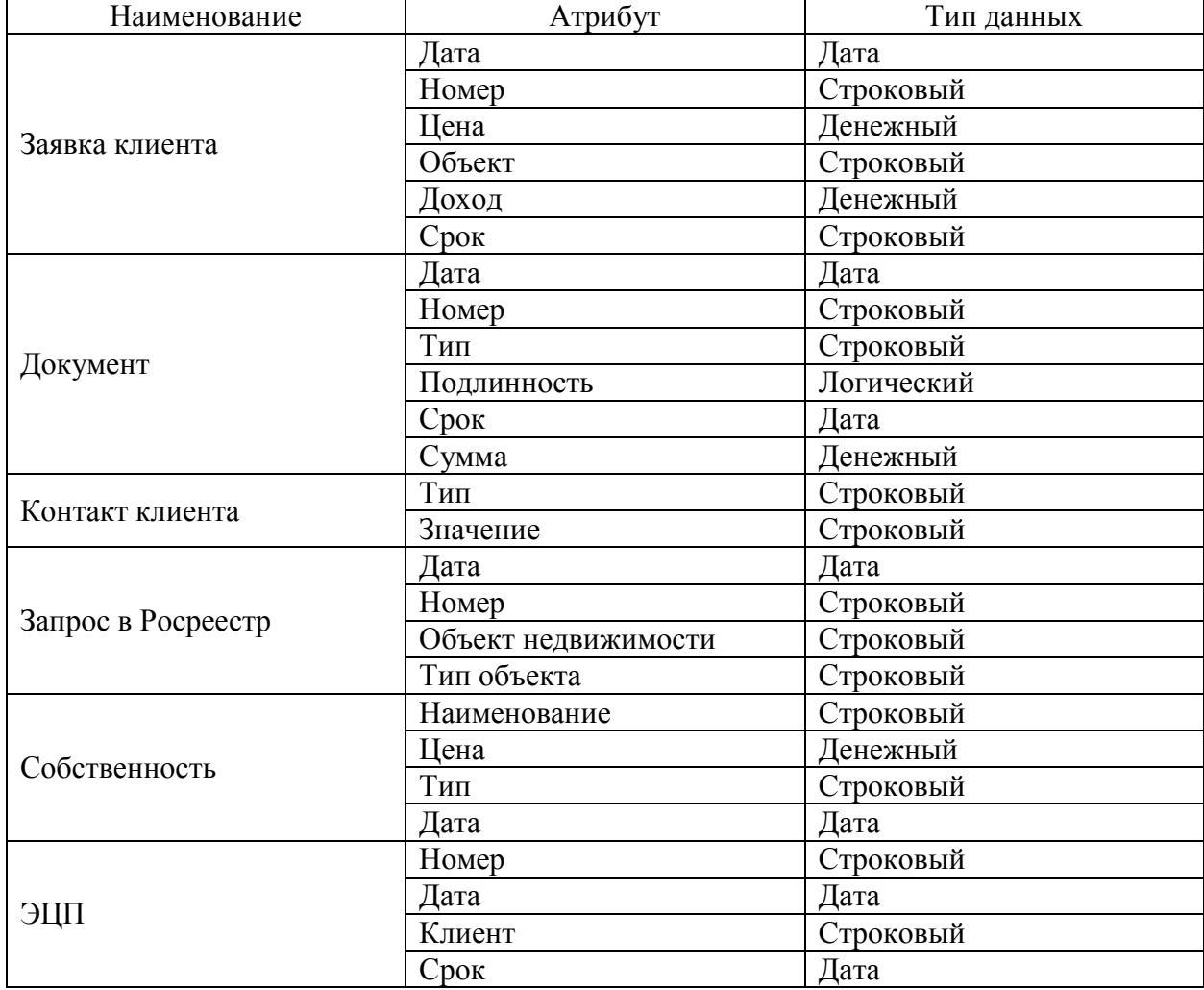

Таблица 9 – Характеристика входной оперативной информации

2.3.2 Характеристика выходной информации

К выходной информации относится отчет по заявкам на выдачу ипотечного кредита в разрезе сотрудников. В отчете выводится следующая выходная информация:

- $-$  № заявки.
- дата создания заявки.
- дата принятия заявки в работу.
- текущий статус заявки.
- номер центра обработки заявки.
- фио менеджера.
- наименование партнерской организации.

Характеристика выходной информации представлена в таблице 10.

## Таблица 10 – Характеристика выходной информации

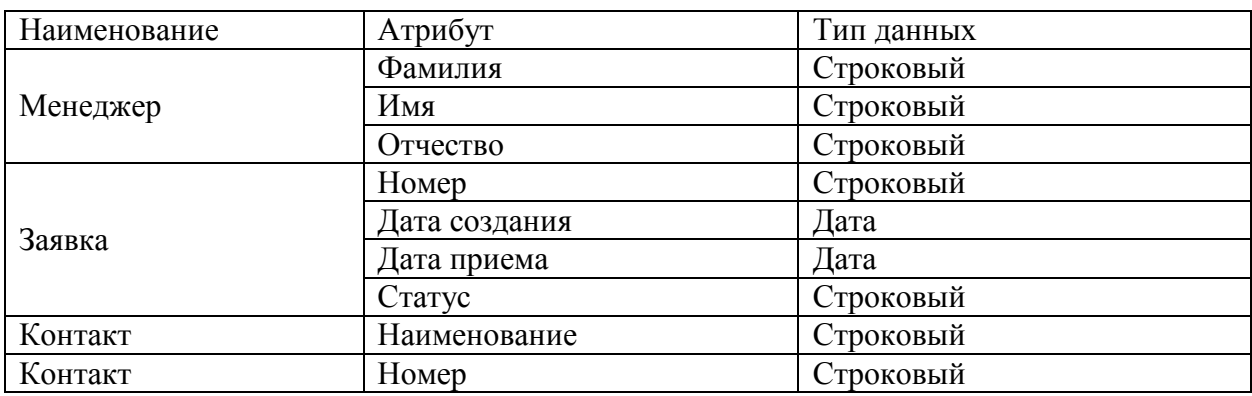

Форма отчета представлена на рисунке 9.

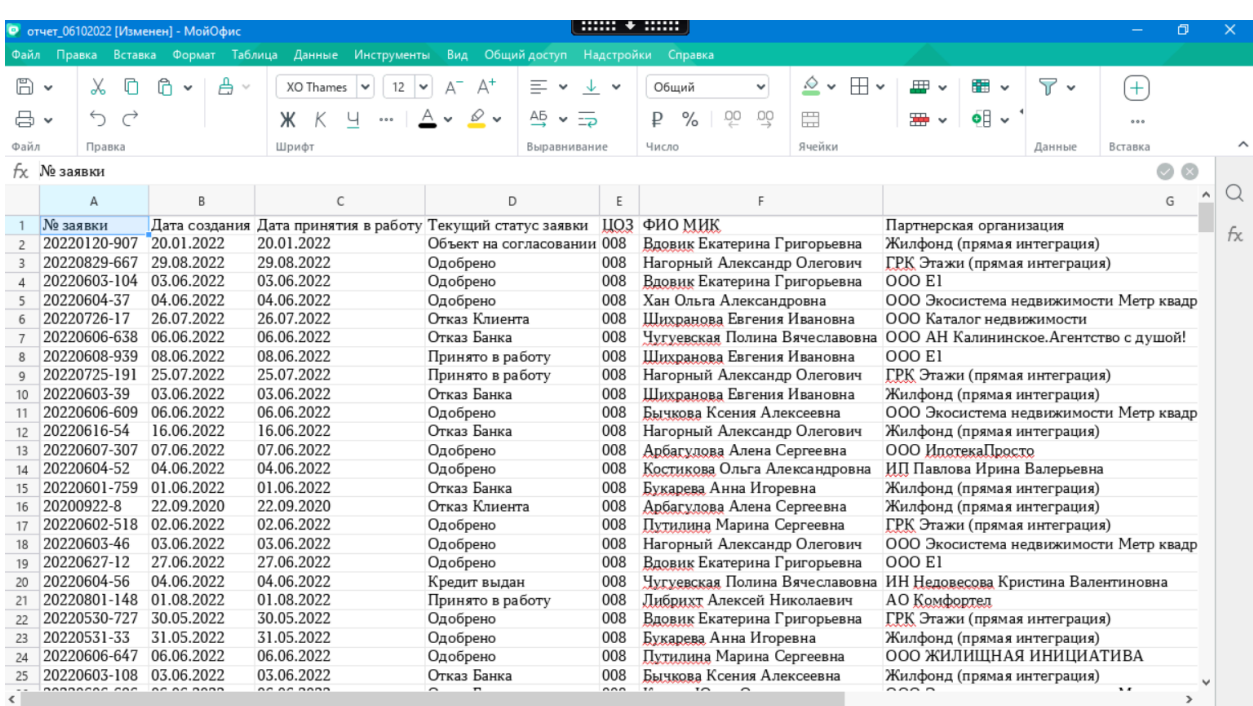

Рисунок 9 – Форма отчета

Отчет используется для контроля обработки заявок и деятельности менеджеров.

## <span id="page-33-0"></span>**2.4 Проектирование базы данных АИС**

#### 2.4.1 Выбор технологии проектирования БД АИС

«Логическое моделирование ПО представляет собой создание информационной модели системы, построенной без учета системы управления базами данных, сред программирования и прочих платформ. Логическая модель ПО является представлением выбранного пользователя о предметной области, разрабатываемой АИС [7]. На основе логической осуществляется физическое проектирование базы данных».

Логическое моделирование может осуществляться с помощью нотации структурного анализа DFD, рассмотренной ранее. А также с помощью нотации IDEF1X. Нотация IDEF1X применяется для разработки семантики моделей данных и создания графических информационных моделей, отражающих структуру и семантику информации внутри процесса или системы [5]. Целью нотации IDEF1X является создание нейтральной по отношению к базе данных модель постоянной информации, которая требуется предприятию, с помощью моделирования вовлеченных в нее объектов реального мира.

Также логическое моделирование можно осуществить с помощью методологии UML [6]. Для логического моделирования в методологии UML могут применяться следующие виды диаграмм [10].

Диаграмма классов, которая описывает структуру системы.

Диаграмма компонентов, описывающая разбиение системы на структурные компоненты, и отражающая зависимости между ними.

Диаграмма композиционной / составной структуры, отражающая внутреннюю структуру классов, а также взаимодействие компонентов внутренней структуры класса.

Диаграмма объектов, отражающая полный или частичный снимок моделируемой системы в заданный момент времени.

Диаграмма вариантов использования, представляющая обсуждать функциональность и поведение системы.

Для того, чтобы осуществить выбор методологии, необходимо их проанализировать на соответствие различным критериям. Сравнение методологий по 5-балльной шкале представлено в таблице 11.

Таблица 11 - Результаты анализа методологий логического моделирования

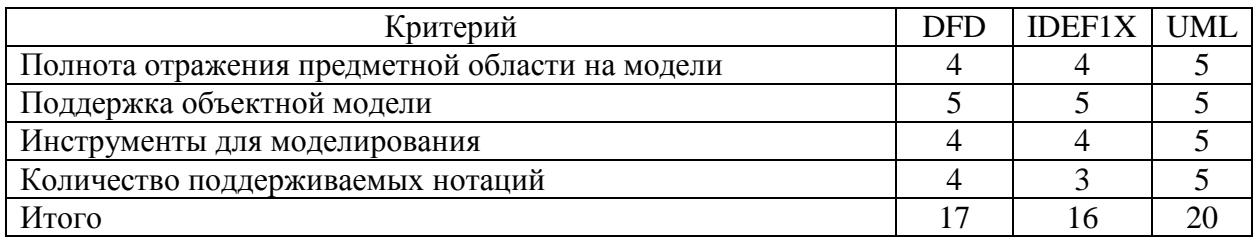

По результатам анализа наиболее подходящей является методология UML.

2.4.2 Разработка концептуальной модели данных АИС

Для разработки концептуальной модели БД АИС необходимо выделить основные сущности предметной области. К основным сущностям относятся:

- клиент.
- заявка.
- объект недвижимости.
- собственность.
- контакт.
- документ.
- решение.
- менеджер отдела кредитования.
- эцп.
- запрос в росреестр.

Каждая из перечисленных сущностей обладает набором характеристик, называемых атрибутами. Атрибуты перечисленных сущностей представлены в таблице 12.

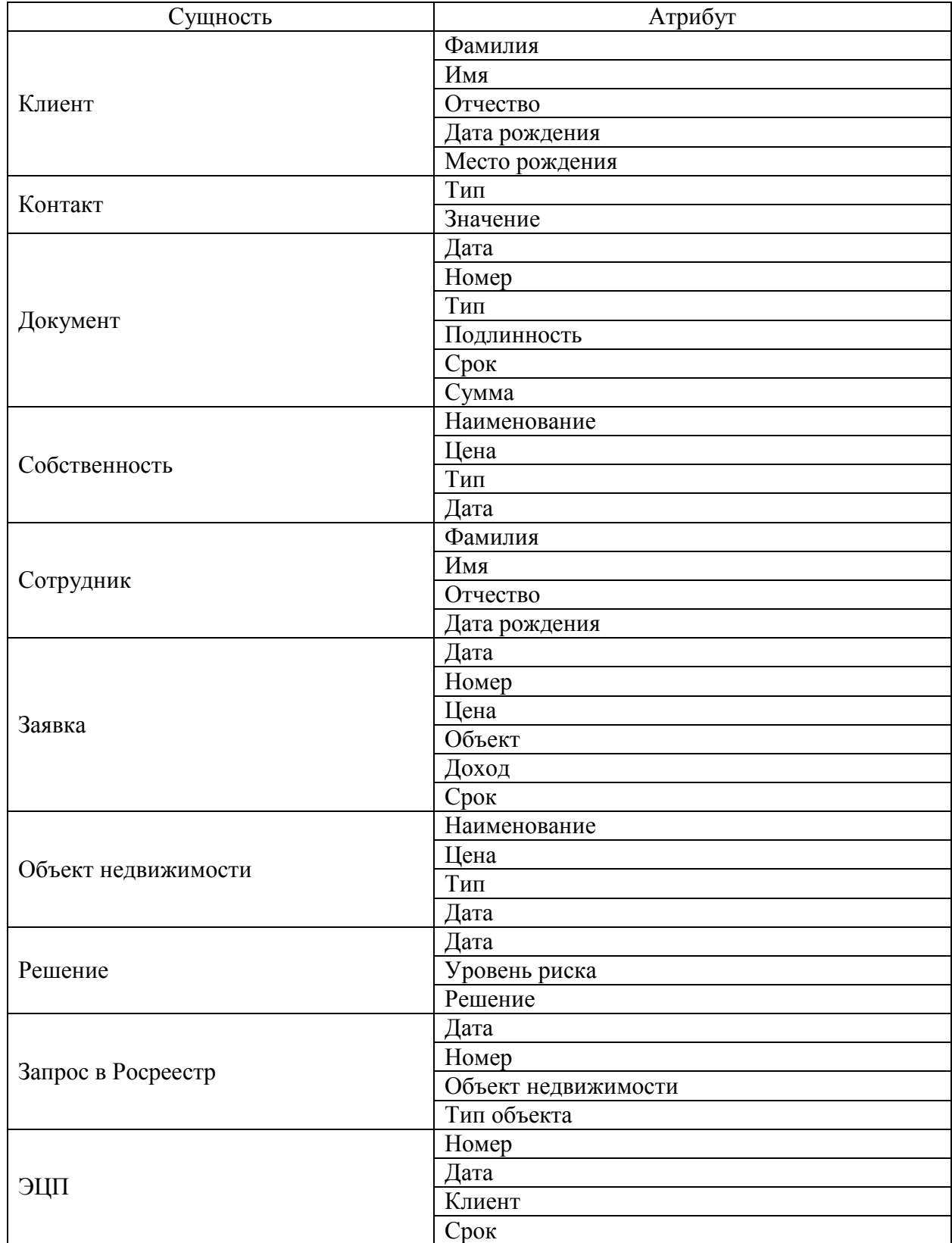

# Таблица 12 – Характеристика диаграммы классов

Концептуальная модель БД представлена на рисунке 9.

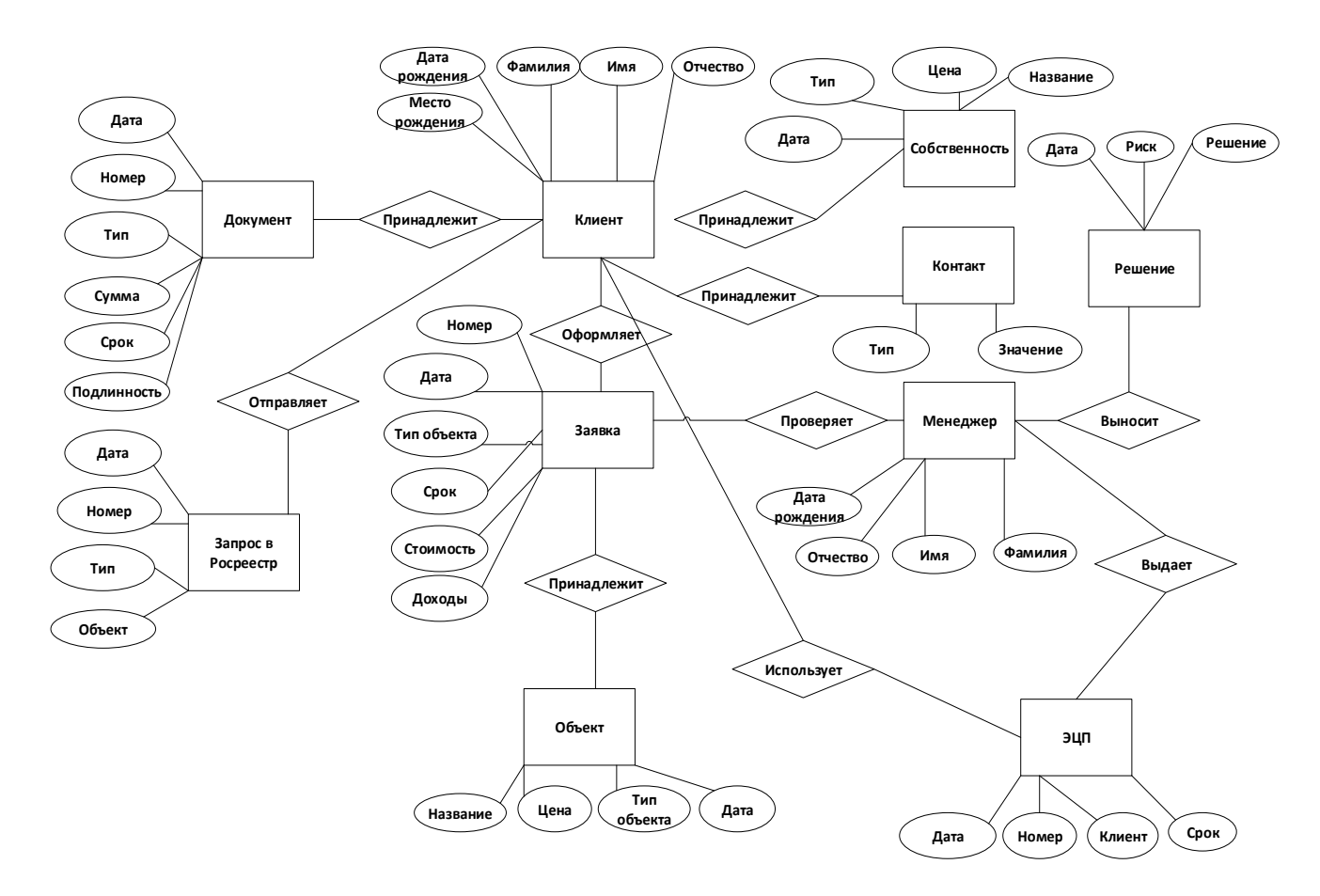

Рисунок 9 – Концептуальная модель БД

Концептуальная модель базы данных отражает набор сущностей предметной области с характеризующими их атрибутами, а также связи между ними.

2.4.3 Разработка логической модели данных АИС

На основании концептуальной модели данных будет построена логическая модель данных.

Разработанная логическая модель данных АИС представлена на рисунке 10.

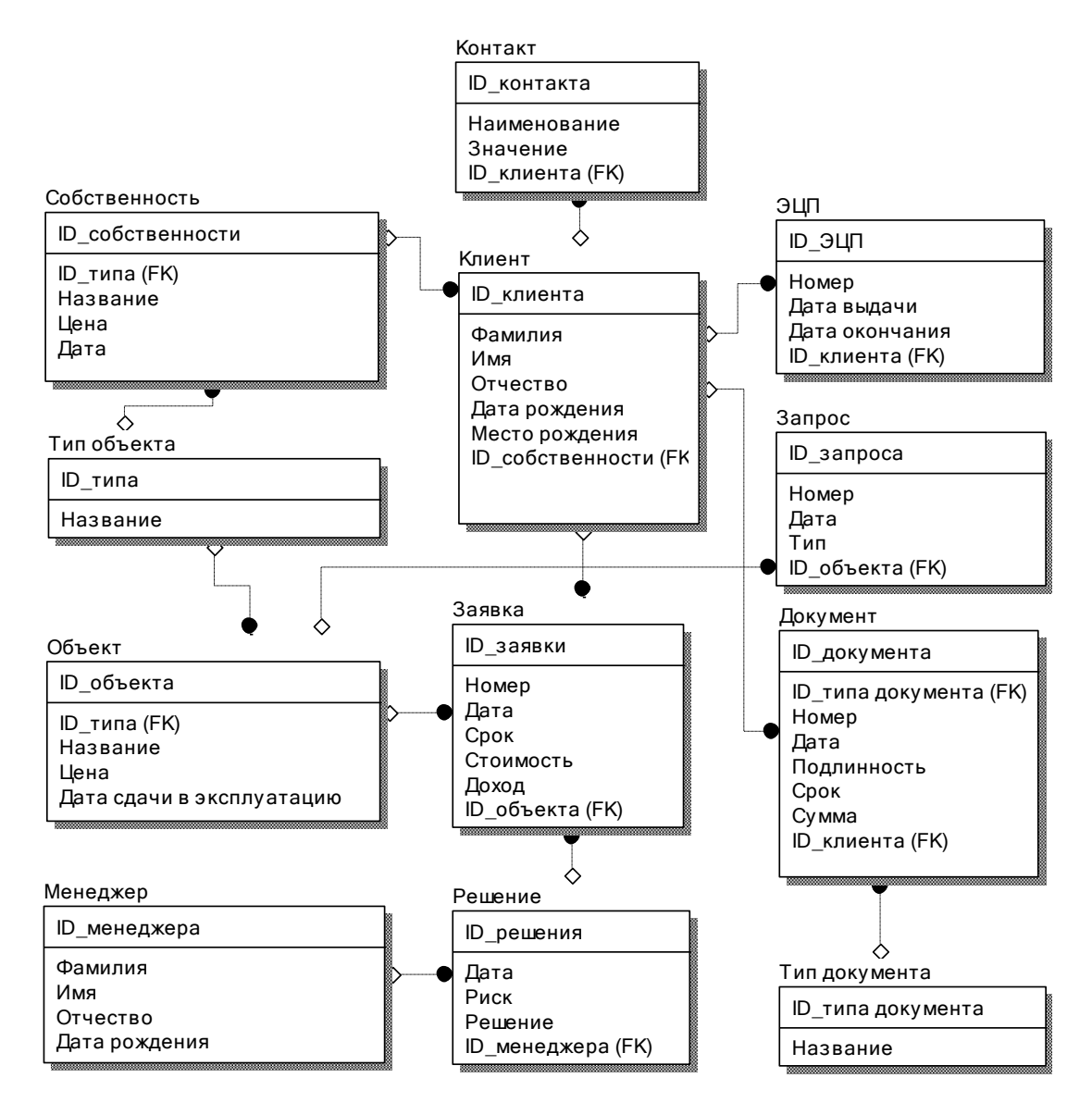

Рисунок 10 – Логическая модель данных АИС

Можно отметить, что атрибуты на концептуальной модели данных дублируются для разных сущностей. Чтобы устранить дублирование информации, необходимо нормализовать базу данных. Для этого необходимо выделить дублирующиеся атрибуты. Перечень таких атрибутов был выделен ранее в описании нормативно-справочной информации:

- тип документа;
- тип объекта недвижимости;
- клиент;
- сотрудник.

# <span id="page-38-0"></span>**2.5 Проектирование интерфейса АИС**

Интерфейс АИС включает в себя:

- личный кабинет сотрудника кредитного отдела;
- личный кабинет клиента.

Процесс выдачи ипотечного кредита начинается с подачи заявки клиентом. Форма заявки представлена на рисунке 11.

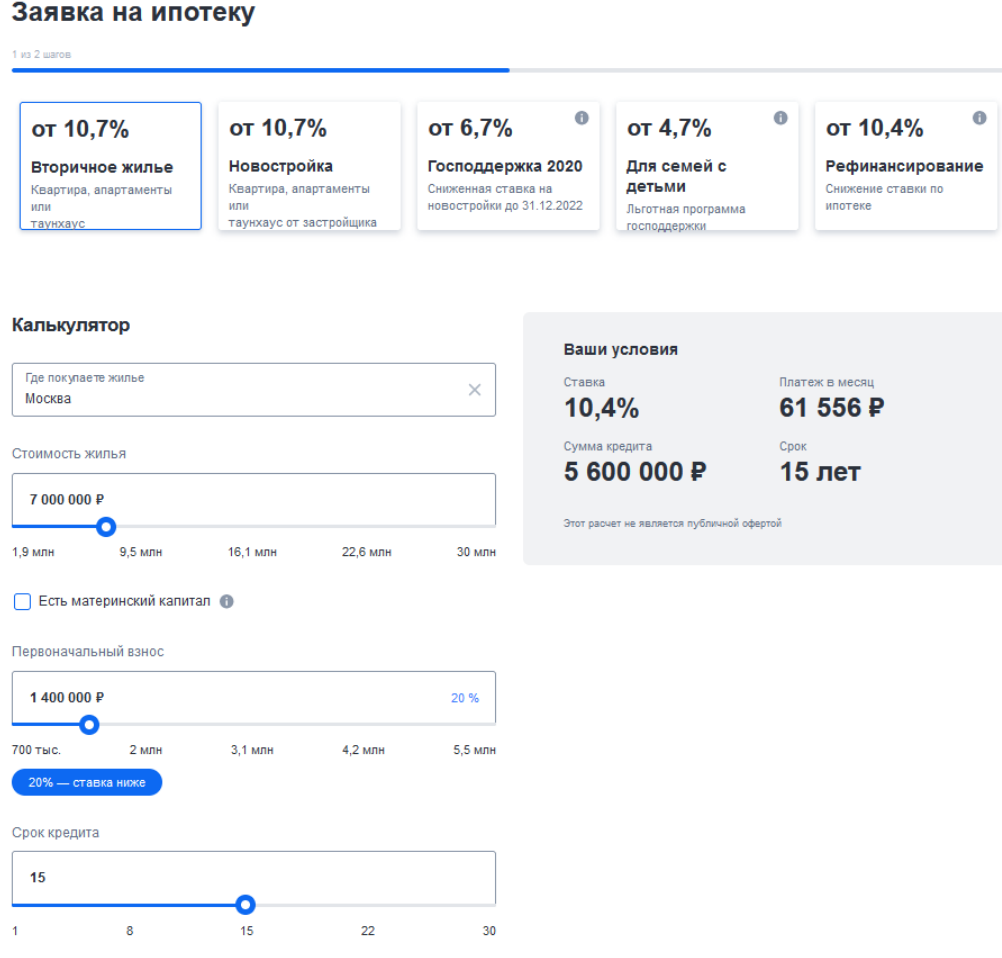

Рисунок 11 – Форма подачи заявки на ипотеку

После одобрения заявки, клиенту доступен личный кабинет. Для входа в личный кабинет необходимо авторизоваться. Форма авторизации представлена на рисунке 12.

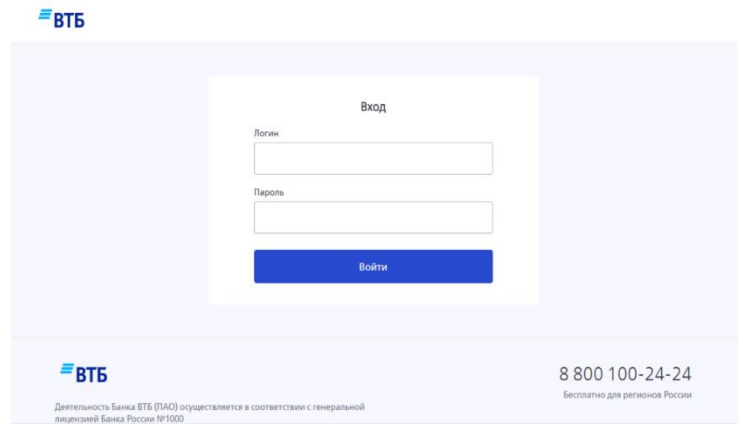

Рисунок 12 – Авторизация пользователя

После одобрения заявки, клиенту доступны условия ипотечного кредитования. Форма с условиями ипотечного кредитования представлена на рисунке 13.

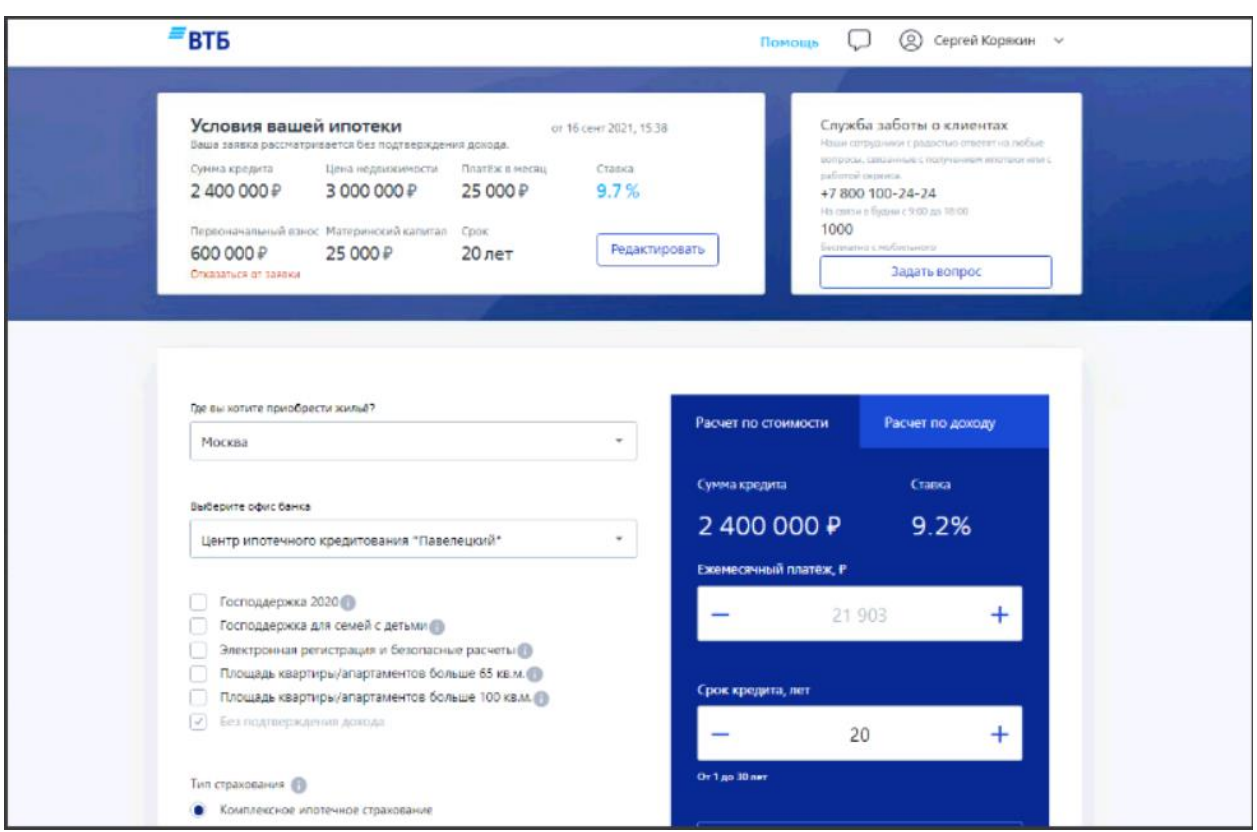

Рисунок 13 – Условия ипотечного кредитования

Клиенту необходимо дополнить заявку документами, Пример заявки представлен на рисунке 14.

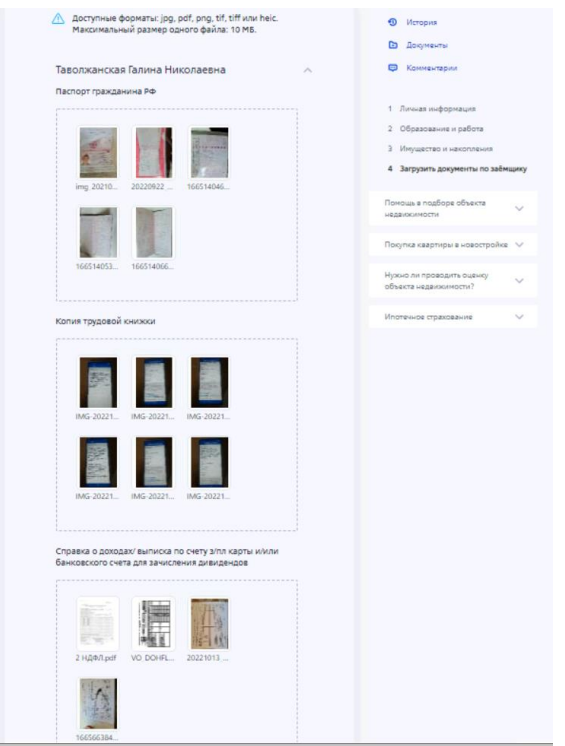

Рисунок 14 – Форма добавления документов

После проверки документов клиента осуществляется проверка недвижимости. Форма проверки недвижимости представлена на рисунке 15.

| <b>&lt; Вернуться к списку заявок</b><br>sfrid<br>от 26 окт 2020, 09:40<br>Сумма кредита<br>9800000P<br>Стоимость<br>недвижимости<br>взнос<br>14 000 000 P | Ежемескчный платеж<br>Ставка<br>98816P<br>8,9%<br>Первоначальный<br>4 200 000 ₽                                                      | Объект на согласовании<br>Cook<br>15 <sub>net</sub><br>Калькулятор | Клиент<br>6,<br>Артемьева Дарина Сергеевна<br>+7 (922) 851-7381<br>artemeva.ds@gmail.com<br>Показать контакты участников заявки<br>Открыть чат |
|----------------------------------------------------------------------------------------------------|----------------------------------------------------------------------------------------------------|--------------------------------------------------------------------|----------------------------------------------------------------------------------------------------|
|                                                                                                    |                                                                                                    |                                                                    |                                                                                                    |
|                                                                                                    |                                                                                                    |                                                                    |                                                                                                    |
|                                                                                                    |                                                                                                    |                                                                    |                                                                                                    |
| Недвижимость                                                                                                    |                                                                                                    |                                                                    | История<br>ω<br>Характеристики объекта<br>1                                                                                                    |
| Какую недвижимость вы покупаете?                                                                                                    |                                                                                                    |                                                                    | Загрузка документов<br>2                                                                                                    |
| Новостройка                                                                                                    | Готовое жилье                                                                                                    |                                                                    | Отчет об оценке<br>3                                                                                                    |
|                                                                                                    | Напоминаем, что мы предусмотрели единое решение, которое действует<br>как при выборе строящегося жилья, так и готового. Чтобы ничего |                                                                    | Помощь в подборе объекта<br>недвижимости                                                                                                    |
| Вы можете:                                                                                                    | Заполнить контакты представителя застройщика и мы                                                                                    |                                                                    | Покупка квартиры в новостройке                                                                                                    |
|                                                                                                    | самостоятельно запросим документы по объекту.                                                                                        |                                                                    | Нужно ли проводить оценку объекта                                                                                                    |

Рисунок 15 – Форма проверки недвижимости

После проверки недвижимости планируется дата сделки. Форма планирования даты сделки представлена на рисунке 16.

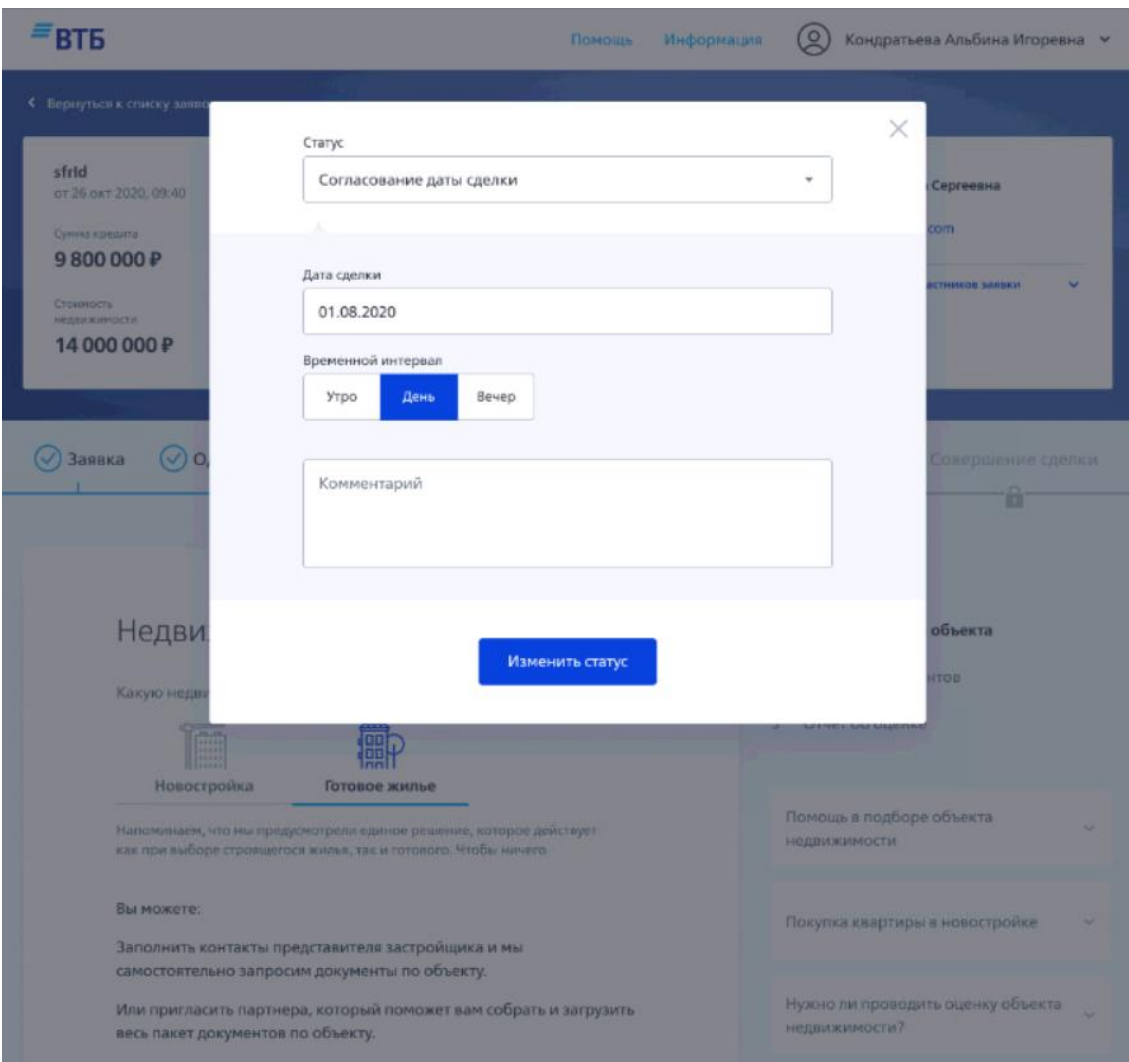

Рисунок 16 – Планирование даты сделки

Учет выдачи кредита представлен на рисунке 17.

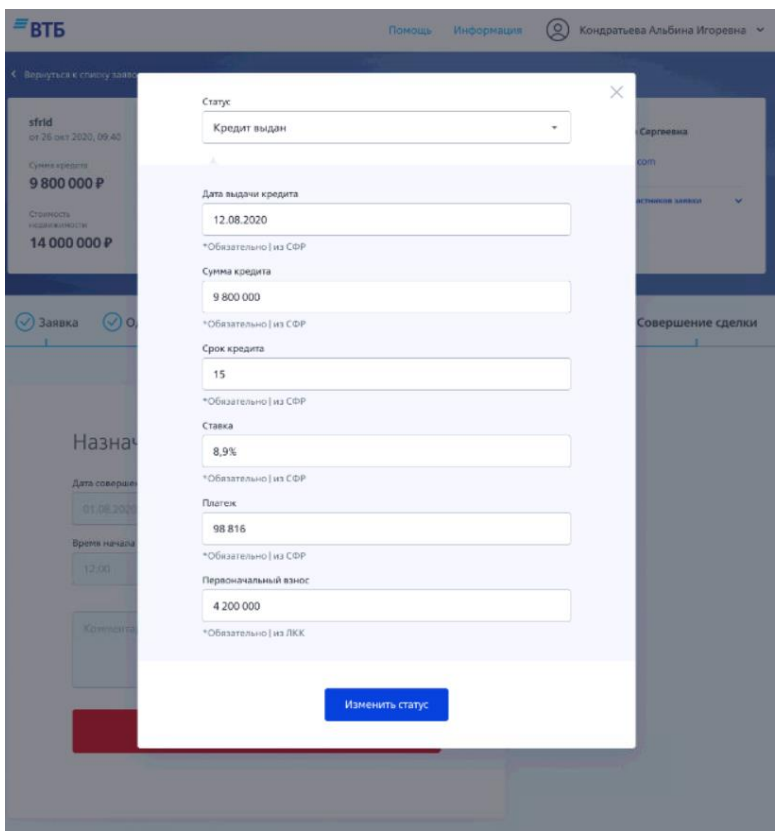

Рисунок 17 – Форма учета выдачи кредита

Форма личного кабинета менеджера отдела кредитования представлена на рисунке 18.

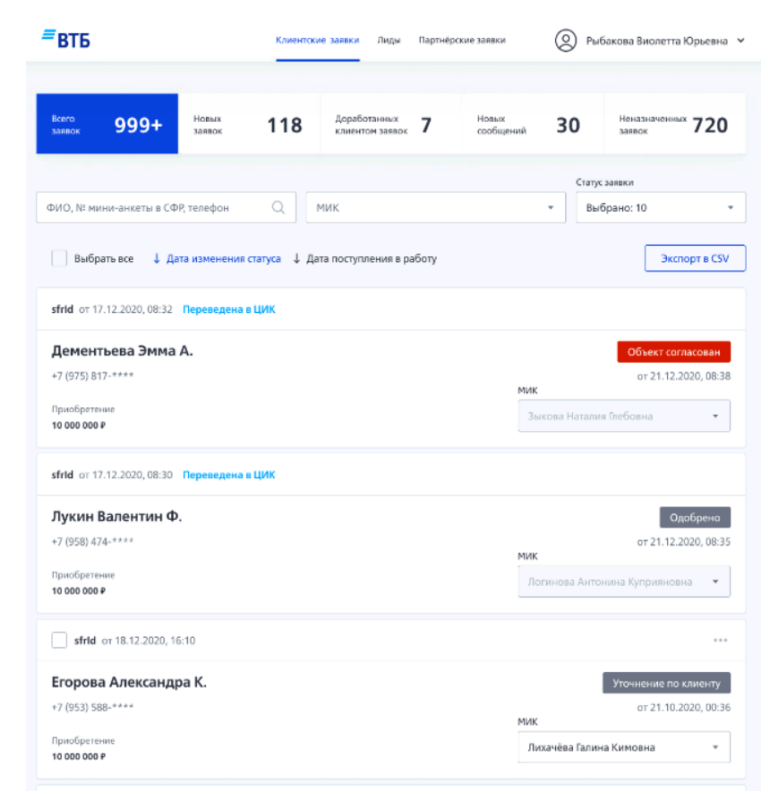

Рисунок 18 – Форма личного кабинета менеджера

На форме представлены заявки, которые находятся в работе у менеджера. Менеджер переходит в каждую заявку, может редактировать ее и менять статус.

Выводы по разделу 2

Во втором разделе была выбрана технология логического моделирования UML, в соответствии с которой были построены диаграмма вариантов использования и диаграмма классов.

Затем было описано информационное обеспечение проектируемой АИС, а также была спроектирована логическая модель базы данных АИС.

В завершении проделанной работы были разработаны формы пользовательского интерфейса АИС.

## <span id="page-44-0"></span>**3 Экономическая эффективность проекта**

# <span id="page-44-1"></span>**3.1 Описание методики расчета экономической эффективности проекта**

Для расчета экономической эффективности внедрения информационной системы нужно сравнить трудовые и стоимостные затраты до и после внедрения системы [17]. Для этого необходимо проанализировать затраты на выполнение всех операций, производимых в рамках выполнения бизнес-процесса. В тех случаях, когда внедряемая информационная система автоматизирует не бизнес-процесс, а только некоторые операции, осуществляется сравнение изменений в затратах только на этих этапах [18]. Для этого производится расчет затрат на разработку проекта, рассчитываются показатели, согласно которым можно сделать выводы об экономической эффективности внедрения системы.

«Экономическая эффективность проекта внедрения информационных технологий включает в себя [8]:

- косвенный эффект, который проявляется в увеличении прибыли, привлечении большего числа клиентов, снижении уровня брака в производстве, уменьшении количества жалоб клиентов, снижении затрат на сырье и материалы, уменьшении сумм штрафов, неустоек и т.д.;
- прямой эффект, который заключается в снижении трудовых и стоимостных показателей».

Трудовые показатели включают в себя.

Абсолютное снижение трудовых затрат  $({}_{\Delta}T)$  в часах за год. Показатель рассчитывается по формуле 1:

$$
_{\Delta}T=T_{0}-T_{1}\left( 1\right)
$$

где  $T_0$  - трудовые затраты в часах за год на обработку информации по базовому варианту;

 $T_1$  - трудовые затраты в часах за год на обработку информации по предлагаемому варианту;

Коэффициент относительного снижения трудовых затрат  $(K_T)$ , который рассчитывается по формуле 2:

$$
K_T = \Delta T / T_0 * 100\% (2)
$$

Индекс снижения трудовых затрат или повышение производительности труда (YT), который рассчитывается по формуле 3:

$$
Y_T = T_0 / T_1 (3).
$$

В группу стоимостных показателей включены:

– абсолютное снижение стоимостных затрат  $({}_{\Delta}C)$  в рублях за год;

- коэффициент относительного снижения стоимостных затрат  $(K_C)$ ;

– индекс снижения стоимостных затрат  $(Y_C)$ ;

Все перечисленные показатели рассчитываются аналогично предыдущим.

После того как рассчитаны трудовые и стоимостные показатели, будет целесообразным произвести расчет срока окупаемости затрат на внедрение проекта автоматизированной информационной системы (Ток), который рассчитывается в годах, долях года или в месяцах года по следующей формуле:

$$
T_{\text{ok}} = K_{\Pi} /_{\Delta} C , (4)
$$

где  $K_{\Pi}$  - затраты на создание проекта (проектирование и внедрение).

Для наглядности операции технологического процесса при базовом (проектном) варианте за год представляют в виде таблицы.

Согласно описанному выше методу далее будет осуществлен расчет экономической эффективности внедрения системы ипотечного кредитования, потому что показатели, рассчитываемые в рамках этого метода, позволяют точно описать экономический эффект.

#### <span id="page-46-0"></span>**3.2 Расчёт показателей экономической эффективности проекта**

По описанному выше методу расчета показателей экономической эффективности проекта внедрения автоматизированной системы рассчитаем показатели экономической эффективности проекта внедрения автоматизированной системы ипотечного кредитования. Для этого дадим характеристику трудовых и стоимостных затрат на осуществление процесса и произведем расчет трудовых и стоимостных затрат на осуществление бизнеспроцесса до и после автоматизации с помощью разработанной системы.

Для осуществления расчетов необходимо дать оценку трудовым и стоимостным затратам до и после внедрения разработанной системы. Напомним, что до внедрения системы процесс не был автоматизирован и сопровождался высокими временными затратами на взаимодействие между сотрудниками отдела кредитования и клиентами, а также на регистрацию сделки в Росреестре. После автоматизации эти затраты будут снижены за счет возможности взаимодействия с помощью информационной системы. Это позволит достичь следующих преимуществ.

Снизить временные затраты на взаимодействие между сотрудником банка и клиентов, благодаря автоматическому обмену сообщениями внутри личного кабинета системы.

Сделать процесс регистрации сделки менее трудозатратным: взаимодействие с Росреестром и подготовка пакета документов будет автоматизирована.

Упросить процесс выдачи ипотечного кредита.

Затраты на процесс выдачи ипотечного кредита внутрикорпоративного взаимодействия до и после автоматизации представлены в таблице 13.

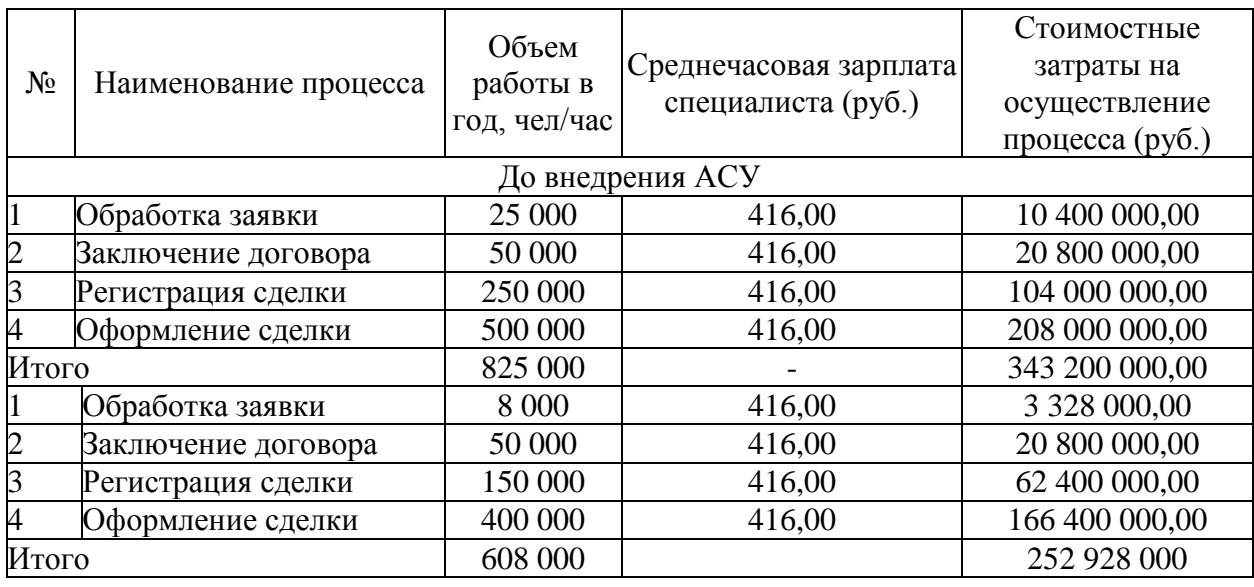

Таблица 13 - Характеристика затрат на обработку информации

После расчета трудовых и стоимостных затрат осуществим расчет показателей экономической эффективности проекта. Абсолютное снижение годовых трудовых затрат в год равно:

 $_{\Delta}T = 825\,000 - 608\,000 = 217\,000$  человеко-часов.

Коэффициент относительного снижения годовых трудозатрат равен:

 $K_T = 217\,000 / 825\,000 * 100\% = 26\%.$ 

Индекс снижения годовых трудозатрат (повышение производительности труда) равен:

 $Y_T = 825\,000 / 608\,000 = 1,35.$ 

Абсолютное снижение годовых стоимостных затрат равно:

 $\Delta C = 343200000,00 - 252928000 = 90272000 \text{ py}$ блей.

Коэффициент относительного снижения годовых стоимостных затрат равен:

 $K_C = 90\,272\,000 / 343\,200\,000 * 100\% = 26\%.$ 

Индекс снижения стоимостных затрат составит:

 $Y_C = 343200000 / 252928000 = 1,35.$ 

Для того, чтобы наглядно продемонстрировать динамику трудовых и стоимостных затрат, были составлены графики.

На рисунке 19 представлен график динамики трудовых затрат.

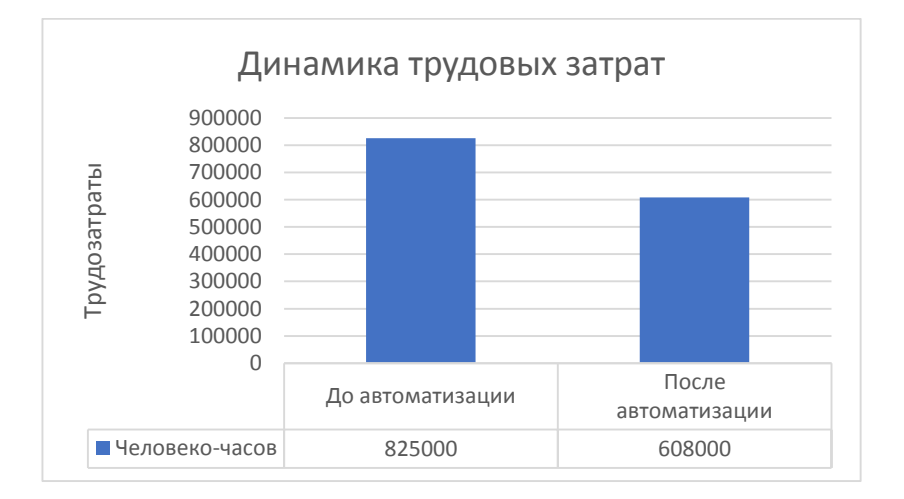

Рисунок 19 - График снижения трудовых затрат

На рисунке 20 представлен график динамики стоимостных затрат.

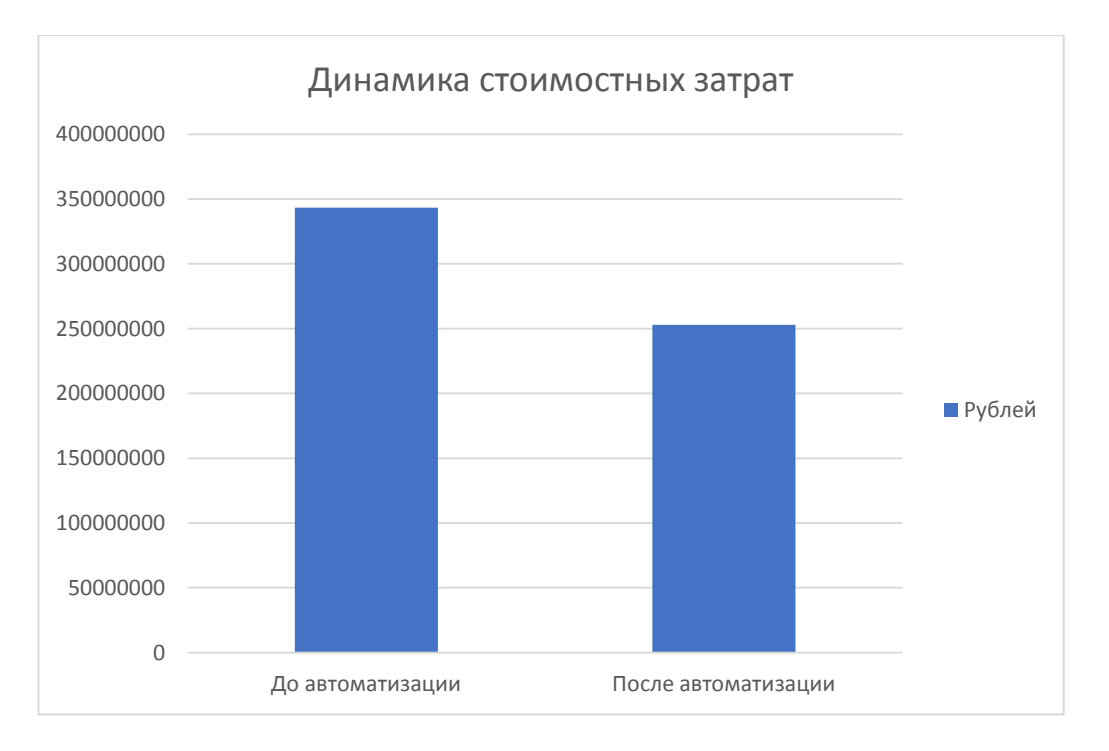

Рисунок 20 - График снижения стоимостных затрат

На основании приведенных расчетов можно сделать вывод, что рассматриваемые показатели были снижены. Это говорит об эффективности проекта.

Согласно проведенным расчетам, проект является экономически выгодным для организации, потому что внедрение системы способствует снижению трудовых затрат в год на 217 000 человеко-часов (26%) и снижению стоимостных затрат в год на 90 272 000 рублей (26%).

Выводы по разделу 3

Расчет экономической эффективности проекта АИС выдачи ипотечного кредита показал снижение трудовых и стоимостных затрат на 26%, а именно:

снижение трудовых затрат в год на 217 000 человеко-часов;

снижение стоимостных затрат в год на 90 272 000 рублей.

В соответствии с приведенными расчетами проект АИС выдачи ипотечного кредита можно считать эффективным.

#### **Заключение**

<span id="page-50-0"></span>В рамках выполнения работы был разработан проект автоматизированной информационной системы выдачи ипотечного кредита для ПАО «Банк ВТБ». Банк ВТБ осуществляет деятельность с 1990 года. По данным финансовой отчетности за 3 года отслеживается положительная динамика роста финансовых показателей.

Выдача ипотечного кредита – сложный процесс, который сопровождается трудозатратами не только на оформление документов, но и на регистрацию и оформление сделки. Осуществив моделирование бизнеспроцесса «как есть», были сделаны следующие выводы.

Клиент самостоятельно осуществляет регистрацию сделки в Росреестре, что занимает около месяца.

Автоматизация процесса регистрации сделки позволит банку предоставить конкурентное преимущество: сделать выдачу ипотеки проще и прозрачнее, и, как следствие, привлечь клиентов.

На рынке есть ряд систем, автоматизирующих выдачу кредита, однако, это, в основном, CRM-системы, которые учитывают взаимодействие с клиентами и учет заявок, но не автоматизируют регистрацию сделки. Поэтому был сделан вывод о том, что ни одна из рассмотренных систем не соответствует критерию функциональности.

Определив требования к проектируемой системе, была создана модель бизнес-процесса «как должно быть». Затем было осуществлено логическое проектирование системы: построена диаграмма вариантов использования и диаграмма классов. Была дана характеристика нормативно-справочной, входной оперативной и выходной информации системы. На основании этих характеристик была создана концептуальная модель ИС, а в результате логического проектирования – логическая модель базы данных.

Пользовательский интерфейс представляет собой 2 личных кабинета: для клиента и для сотрудника отдела кредитования. Сотрудник заполняет на

сайте банка заявку на ипотеку, система предусматривает интеграцию с сайтом «Циан». Система осуществляет первичную проверку платежеспособности клиента. По результатам этой проверка заявка может отклониться и быть передана в работу. Когда заявка передана в работу, клиент заполняет дополнительные данные и прикладывает документы в личном кабинете, а сотрудник банка осуществляет их проверку. Затем клиенту предлагаются условия ипотечного кредитования, в результате чего клиент подписывает договор с банком с помощью ЭЦП. Далее осуществляется регистрация сделки в Росреестре. Документы также отправляются в электронном виде с помощью ЭЦП.

В результате проделанной работы был разработан проект системы ипотечного кредитования. Внедрение АИС ипотечного кредитования является экономически выгодным для организации, потому что внедрение системы способствует снижению трудовых затрат в год на 217 000 человеко-часов (26%) и снижению стоимостных затрат в год на 90 272 000 рублей (26%).

#### **Список используемой литературы**

<span id="page-52-0"></span>1. Баллод Б.А., Гвоздева Т.В. Проектирование информационных систем. Стандартизация. – М.: Лань, 2019. – 252с.

2. Бондарев В.В. Введение в информационную безопасность автоматизированных систем – Москва.: МГТУ им. Н.Э. Баумана, 2019. – 252 с.

3. Волк В.К. Базы данных: проектирование, программирование, управление и администрирование. М.: Лань, 2020. – 244с.

4. Волкова В.Н. Теория информационных процессов и систем [Текст] / В.Н. Волкова - М.: Юрайт, 2018. – 432с.

5. Гагарина Л.Г. Разработка и эксплуатация автоматизированных информационных систем. – М.: Инфра-М, Форум, 2018. – 384с.

6. Гвоздева В.А., Лаврентьев И.Ю. Основы построения автоматизированных информационных систем. – М.: Инфра-М, Форум, 2018.  $-318c.$ 

7. Коваленко В.В. Проектирование информационных систем. – М.: Форум, 2018. – 320с.

8. Коноплева В.А., Коноплев В.С. Информационные системы. Контроль качества. – М.: Проспект, 2018. – 112с.

9. Кузнецов С. Д. Базы данных. Модели и языки – М.: Бином-Пресс, 2017 г. - 720 с.

10. Куль Т.П. Информационные технологии и основы вычислительной техники – М.: Лань, 2020г. – 264с.

11. Максимов Н.В. Современные информационные технологии: Учебное пособие / Н.В. Максимов, Т.Л. Партыка, И.И. Попов. - М.: Форум, 2017. - 512 c.

12. Остроух А.В., Суркова Н.Е. Проектирование информационных систем. – М.: Лань, 2019. – 164с.

13. Рыжко А.Н., Рыжко Н.А., Лобанова Н.М. Экономика отрасли информационных систем. – М.: Юрайт, 2019. – 176с.

14. Скрипкин К.Г. Экономика информационных продуктов и услуг. – М.: Проспект, 2020. – 192с.

15. Соснин П.И. Архитектурное моделирование автоматизированных систем. – М.: Лань, 2020. – 180с.

16. Ткалич Т.М. Экономическая эффективность информационных систем: теория и практические приложения / Т.М. Ткалич. - Минск : Право и экономика, 2016. - 314 с.

17. Трофимов В.В. Информационные системы и технологии в экономике и управлении. – М.:Юрайт, 2018. – 324с.

18. Destiny [Электронный ресурс]: Integra software systems // [Офиц. сайт]. URL:<https://picktech.ru/product/destiny/> (Дата обращения: 20.08.2020).

19. Автоматизация ипотечного кредитования [Электронный ресурс]: PST Labs // [Офиц. сайт]. URL: <https://pstlabs.ru/expertise/mortgage/> (Дата обращения: 16.10.2022).

20. Ипотечное кредитование для банков [Электронный ресурс]: ЦМД Софт // [Офиц. сайт]. URL: https://cmdsoft.ru/solutions/ipotechnoe-kreditovaniedlya-bankov/ (Дата обращения: 16.10.2022).